# **Inhoudsopgave**

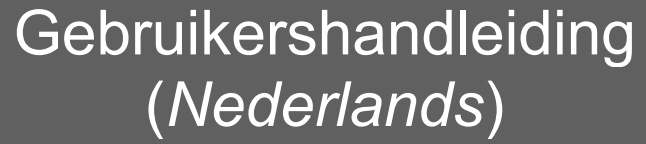

# **EP802**  Digitale draadloze telefoon voor grote afstanden

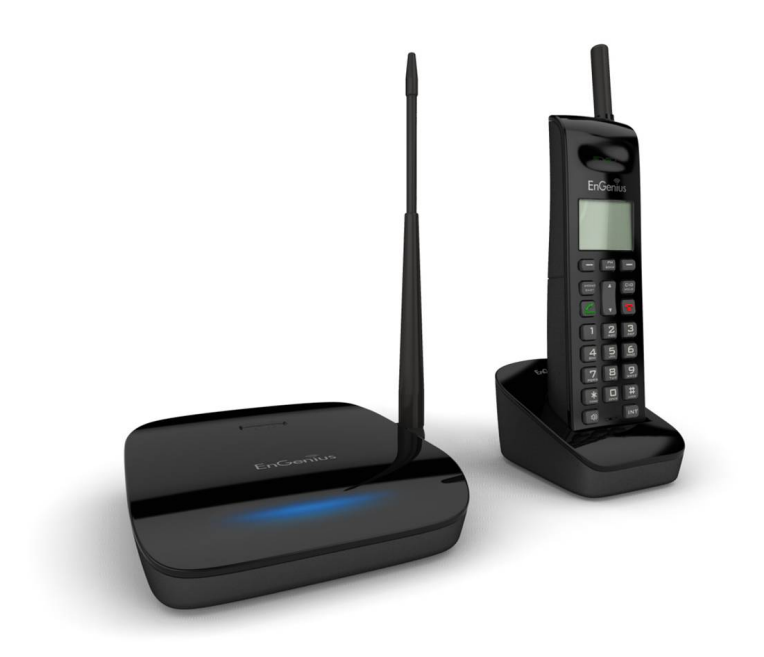

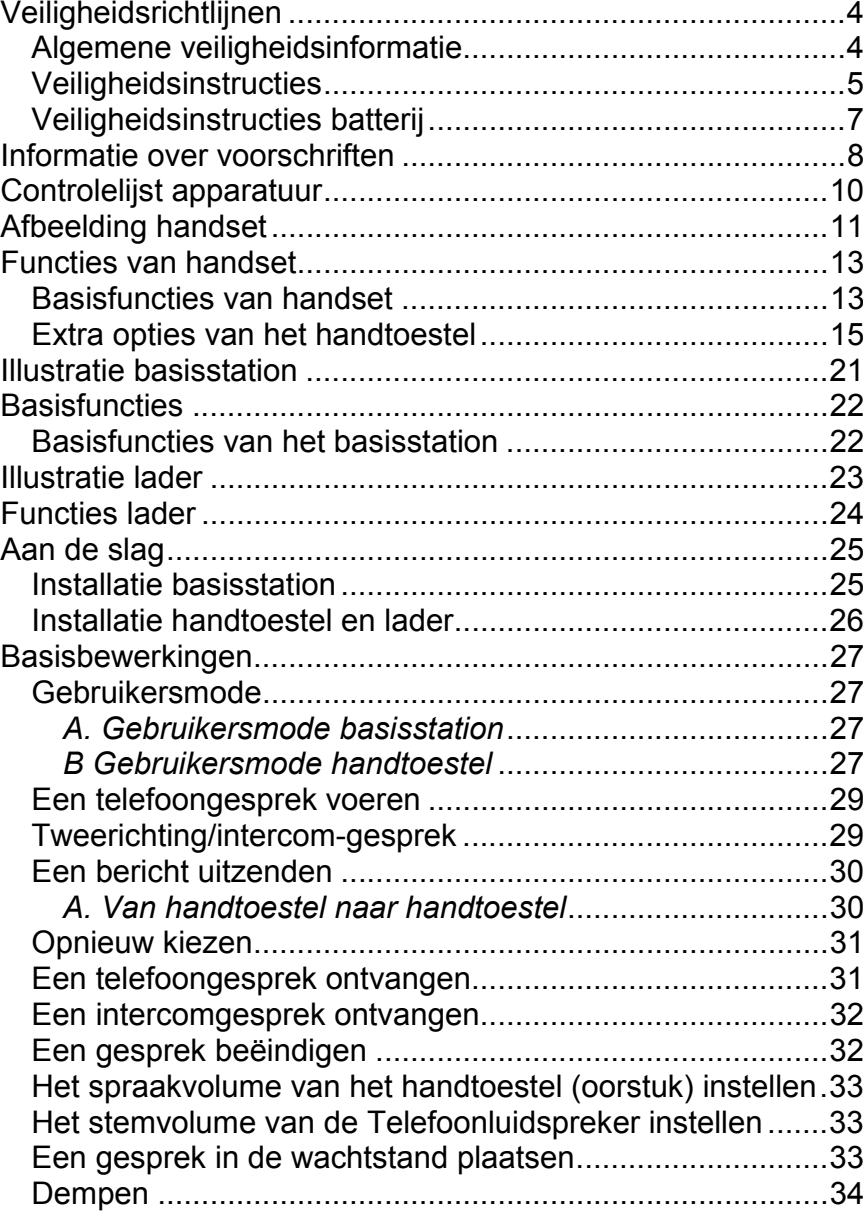

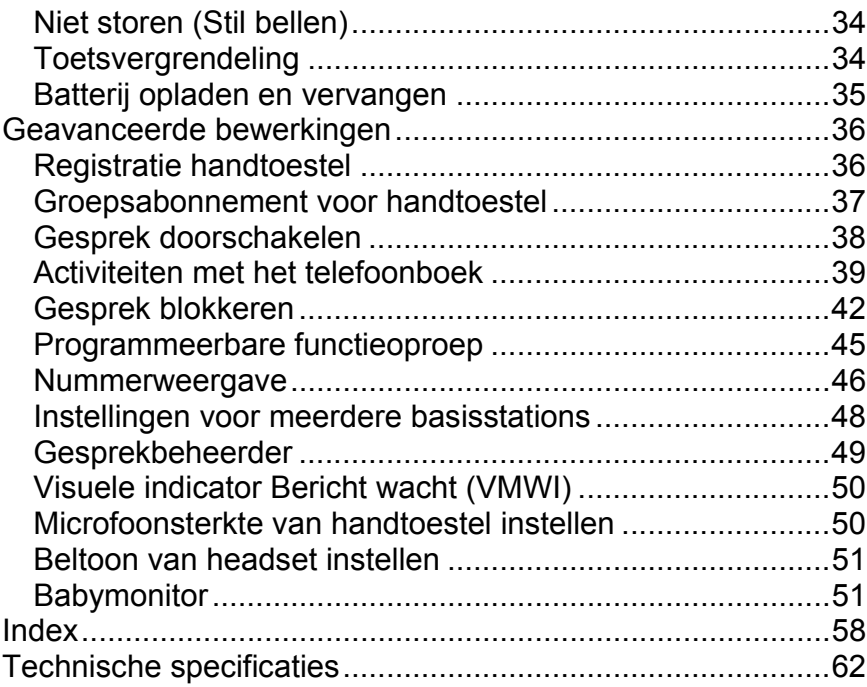

## **Veiligheidsrichtlijnen**

**Let op:** *Uw draadloze telefoon geeft u de vrijheid en flexibiliteit om in contact te blijven terwijl u in beweging bent. Bij het gebruik van uw telefoon dient u echter wel de veiligheidsvoorschriften te volgen om gevaar van brand, elektrische schokken, persoonlijk letsel en schade aan eigendommen te vermijden.*

## **Algemene veiligheidsinformatie**

- 1. Zorg bij het gebruik van uw draadloze telefoon voor uw veiligheid en die van anderen:
	- a. Kijk altijd goed waar u loopt en staat.
	- b. Laat een telefoongesprek u niet afleiden van de werkveiligheid.
- 2. In een noodgeval:
	- a. Bij het optreden van noodgevallen moet u het alarmnummer bellen. Bedenk wel: Als u ergens bent waar de telefoon geen duidelijk signaal ontvangt van het basisstation, is de kans heel groot dat het gesprek niet doorkomt. Zoek de dichtstbijzijnde vaste telefoon of een ander communicatie-apparaat om hulp op te roepen.
	- b. Alarmoproepen geven het dienstdoend personeel niet automatisch uw naam, telefoonnummer of locatie door.
- 3. Opmerking voor gebruikers met een gehoorapparaat: Dit telefoonsysteem is compatible met inductief gekoppelde hoorapparaten.
- 4. Opmerking voor gebruikers van een pacemaker: Interferentie met de geïmplanteerde pacemaker kan plaatsvinden bij gebruik op zeer korte afstand, maar draadloze telefoons "lijken geen significant probleem te vormen voor dragers van een pacemaker." Totdat hier meer over bekend is, wordt mensen met een pacemaker aangeraden om voorzorgsmaatregelen te nemen bij het gebruik of vervoer van een draadloze telefoon om er voor te zorgen dat er voldoende afstand is tussen de telefoon en de pacemaker. Draag het toestel niet in een borstzak. Schakel de telefoon onmiddellijk UIT als u vermoedt dat er sprake is van storing.

## **Veiligheidsinstructies**

- 1. Lees en begrijp alle instructies voordat u aan de slag gaat met het product.
- 2. Volg alle waarschuwingen en instructies op die op het product zijn gemarkeerd.
- 3. Wijzigingen of aanpassingen aan dit toestel die niet uitdrukkelijk zijn goedgekeurd door de fabrikant, maken de garantie ongeldig evenals de CE-goedkeuring voor het gebruik van de apparatuur. Gebruik alleen door de fabrikant geleverde accessoires.
- 4. Dit apparaat niet in de buurt van water gebruiken. Mors nooit vloeistoffen op het toestel.
- 5. Trek de stekker uit het stopcontact voordat u het toestel reinigt. Gebruik geen vloeibare reinigingsproducten of spuitbussen. Gebruik een vochtige doek om het toestel te reinigen.
- 6. Plaats dit apparaat niet op een onstabiel karretje, steun of tafel. Het apparaat kan vallen en persoonlijk letsel of schade aan het toestel of aan andere eigendommen veroorzaken.
- 7. Stroomstoring: in het geval van een stroomstoring zal de lader de batterij van het toestel niet herladen, en via het basisstation kunt u niet zelf bellen of een binnenkomend gesprek beantwoorden. Zowel de lader als het basisstation hebben elektriciteit nodig om hun werk te kunnen doen. Houd voor het geval van stroomstoring een telefoon onder handbereik die zonder elektriciteit kan werken, of zorg voor een tijdelijke stroomvoorziening als back-up.
- 8. Sleuven en openingen in de behuizing van het apparaat zijn voor ventilatie bedoeld. Deze openingen mogen niet worden geblokkeerd of afgedekt. Door het apparaat op een bed, vaste vloerbedekking of een soortgelijke ondergrond te plaatsen, kunnen deze openingen geblokkeerd raken. Dit apparaat mag nooit bij of boven een radiator of een verwarmingsapparaat worden geplaatst of in een installatie worden ingebouwd, tenzij voldoende ventilatie is voorzien.
- 9. Duw nooit objecten in dit apparaat door de sleuven van de behuizing aangezien deze objecten gevaarlijke voltagepunten kunnen raken of een kortsluiting kunnen veroorzaken in de onderdelen. Dit kan vuur of elektrische schokken veroorzaken.
- 10. Dit apparaat moet alleen worden gebruikt met het type voeding dat op het markeerlabel is aangegeven. Als u niet zeker bent van het stroomtype in uw huis, kunt u contact opnemen met uw leverancier of uw lokale elektriciteitsmaatschappij.
- 11. Overbelast stopcontacten en verlengsnoeren niet, omdat dit brand of elektrische schokken kan veroorzaken.
- 12. De behuizing niet uit elkaar halen, om elektrische schokken te vermijden. Stuur dit apparaat naar een geautoriseerd service centrum als onderhoud of herstelwerkzaamheden vereist zijn. Bel de klantendienst voor locaties bij u in de buurt. Het openen of verwijderen van deksels kan u blootstellen aan gevaarlijke spanningen of andere risico's. Onjuiste hermontage van het apparaat kan bij het daarop volgende gebruik elektrische schokken veroorzaken.
- 13. Gebruik het toestel niet tijdens een storm. Er kan een risico bestaan op elektrische schokken door bliksem.
- 14. Plaats het apparaat niet op een plek waar iemand er op kan stappen, er over struikelen, of er op vallen.
- 15. Plaats geen geleidende voorwerpen op of in de buurt van de antenne.
- 16. Gebruik het apparaat niet in de buurt van een gaslek wanneer u dit lek meldt.
- 17. Plaats het basisstation of de lader van de handset niet in de buurt van een magnetron, tv-toestel, luidsprekers of andere elektrische apparatuur. Deze kunnen interferentie in het product veroorzaken of daarvan ontvangen.
- 18. Haal de stekker van het basisstation of de lader uit het stopcontact en neem contact op met een geautoriseerd service centrum onder de volgende omstandigheden:
	- a. Als vloeistof in het apparaat is gemorst.
	- b. Als het (net)snoer of de stekker beschadigd is.
	- c. Als het apparaat is blootgesteld aan regen of water.
	- d. Als het apparaat niet normaal werkt bij het volgen van de handleiding.
	- e. Als het apparaat is gevallen of als de behuizing beschadigd is
	- f. Als het apparaat duidelijk anders presteert.

## **Veiligheidsinstructies batterij**

- 1. Gebruik alleen door de fabrikant goedgekeurde herlaadbare Li-on batterijen en laders. Gebruik geen andere soorten herlaadbare batterijen of niet-herlaadbare batterijen. De batterijen kunnen kortsluiten en het batterijvak kan beschadigen wat een gevaarlijke situatie oplevert.
- 2. Volg de laadaanwijzingen in deze handleiding en op de instructielabels en markeringen in de handset en de laadvakken.
- 3. De batterij moet op een juiste wijze worden gerecycleerd of afgevoerd. De batterij niet in het vuur gooien. De cellen kunnen ontploffen.
- 4. Gooi de batterij NIET bij het huishoudelijk afval. Neem contact op met de gemeente voor instructies voor afvalverwerking.
- 5. Wees voorzichtig met het gebruik van de batterijen om te voorkomen dat u ze kort sluit met geleidende materialen zoals ringen, armbanden, sleutels, zakmes of munten. De batterij of geleidend materiaal kan oververhitten en brandwonden of brand veroorzaken.
- 6. Stel batterijen niet bloot aan regen of water.
- 7. Open of beschadig de batterij niet. Vrijkomende elektrolyt is corrosief en kan letsel aan huid of ogen veroorzaken. Elektrolyt is giftig, dus niet inslikken.
- 8. Tijdens het laden wordt de batterij warm. Dit is normaal en wijst niet op een defect.

## **Informatie over voorschriften**

# **EP802**

Dit apparaat voldoet aan CE-regels. Voor de bediening gelden de volgende twee voorwaarden:

(  $\epsilon$ 

- 1) Dit apparaat mag geen schadelijke storingen veroorzaken.
- 2) Dit apparaat moet elke ontvangen storing aanvaarden, met inbegrip van storing die ongewenste werking kan veroorzaken.
- 1. Dit telefoonsysteem voldoet aan de regels van EN 301 357-2 (RF)、EN 301 489 (EMC)、EN 60950 (Veiligheid) en EN 50371 (RF-veiligheid).
- 2. De REN is bruikbaar voor het bepalen van het aantal toestellen dat u met uw telefoonlijn kunt verbinden waarbij toch de bel van alle toestellen overgaat als iemand uw nummer belt. In de meeste, maar niet alle, gebieden mag de totale REN van alle apparaten die op een lijn worden aangesloten, niet groter zijn dan 5. Als u zeker wilt zijn van het aantal toestellen dat u op uw telefoonlijn kunt aansluiten, moet u contact opnemen met uw telefoonmaatschappij voor de maximale REN in uw gebied.
- 3. Als de telefoonapparatuur problemen oplevert voor het telefoonnetwerk, kan de telefoonmaatschappij u verzoeken om uw telefoonsysteem los te koppelen van de lijn tot het probleem is opgelost. Neem in dat geval contact op met uw plaatselijke telefoonmaatschappij voor uw rechten.
- 4. Uw telefoonmaatschappij kan wijzigingen aanbrengen in de faciliteiten, apparatuur, werking of procedures die de juiste werking van uw telefoonsysteem kunnen beïnvloeden. Neem in dat geval contact op met uw plaatselijke telefoonmaatschappij voor uw rechten.
- 5. Dit telefoonsysteem mag niet worden gebruikt voor een muntendienst die door de telefoonmaatschappij wordt geboden. Verbinding met party-lijnen is onderhavig aan landelijke tarieven.
- 6. Dit telefoonsysteem is getest en voldoet aan de regels van EN 301 357-2 (RF)、EN 301 489 (EMC)、EN 60950 (Veiligheid) en EN 50371 (RF-veiligheid). Deze beperkingen zijn bedoeld om te voorzien in redelijkerwijs adequate bescherming tegen schadelijke storing bij een installatie in een niet-commerciële omgeving. Gebruik van deze apparaten kan nog steeds last hebben van interferentie van of met nabije tv's, dvd spelers, radio's, computers of andere elektronische apparaten. Om een dergelijke interferentie te minimaliseren of voorkomen, moet het telefoonsysteem niet in de buurt van andere elektronische systemen worden geplaatst of gebruikt.
- 7. Er kan echter geen garantie worden gegeven dat er in een bepaalde installatie geen storing zal optreden. Als dit telefoonsysteem schadelijke interferentie veroorzaakt aan andere elektronische apparatuur, wat kan worden bepaald door het systeem uit en aan te zetten, raden wij de gebruiker aan om de interferentie te corrigeren met een van de volgende maatregelen:
	- a. We adviseren ten minste 7 meter tussen het systeem en andere elektronische apparaten.
	- b. Sluit het basisstation aan op een stopcontact op een andere kring dan die gebruikt wordt door de apparatuur welke last van interferentie heeft. Raadpleeg de leverancier of een ervaren elektronische technicus voor hulp.

## **Controlelijst apparatuur**

- 1. De verpakking voor basisstation en handset bevat de volgende onderdelen:
	- a. Basisstation x 1 (antenne geïnstalleerd)
	- b.Voedingsadapter x 1
	- c.Handset x 1 (antenne geïnstalleerd)
	- d.Handset antenne x 1 (Lang ×1)
	- e.Laadapparaat x 1
	- f.Lader voedingsadapter x 1
	- g. 1100 mA Li-ion batterijpak x 1
	- h.Telefoonsnoer x 1
	- i.CD (gebruikershandleiding), snelgids
- 2. De verpakking voor een handset bevat de volgende onderdelen:
- a. Handset x 1 (antenne geïnstalleerd)
- b. Handset antenne x 1 (Lang ×1)
- c. 1100 mA Li-ion batterijpak x 1
	- d.Laadapparaat x 1
- e. Lader voedingsadapter x 1
	- f.Snelstartgids
- 3. Optioneel accessoire
	- a. Kit voor buitenantenne (inclusief antenne en snoer)
	- b.Beschermingskit tegen blikseminslag
	- c.Hoogvermogen-antenne voor handset
	- d.Koptelefoon
- e. Antennesplitser

## **Afbeelding handset**

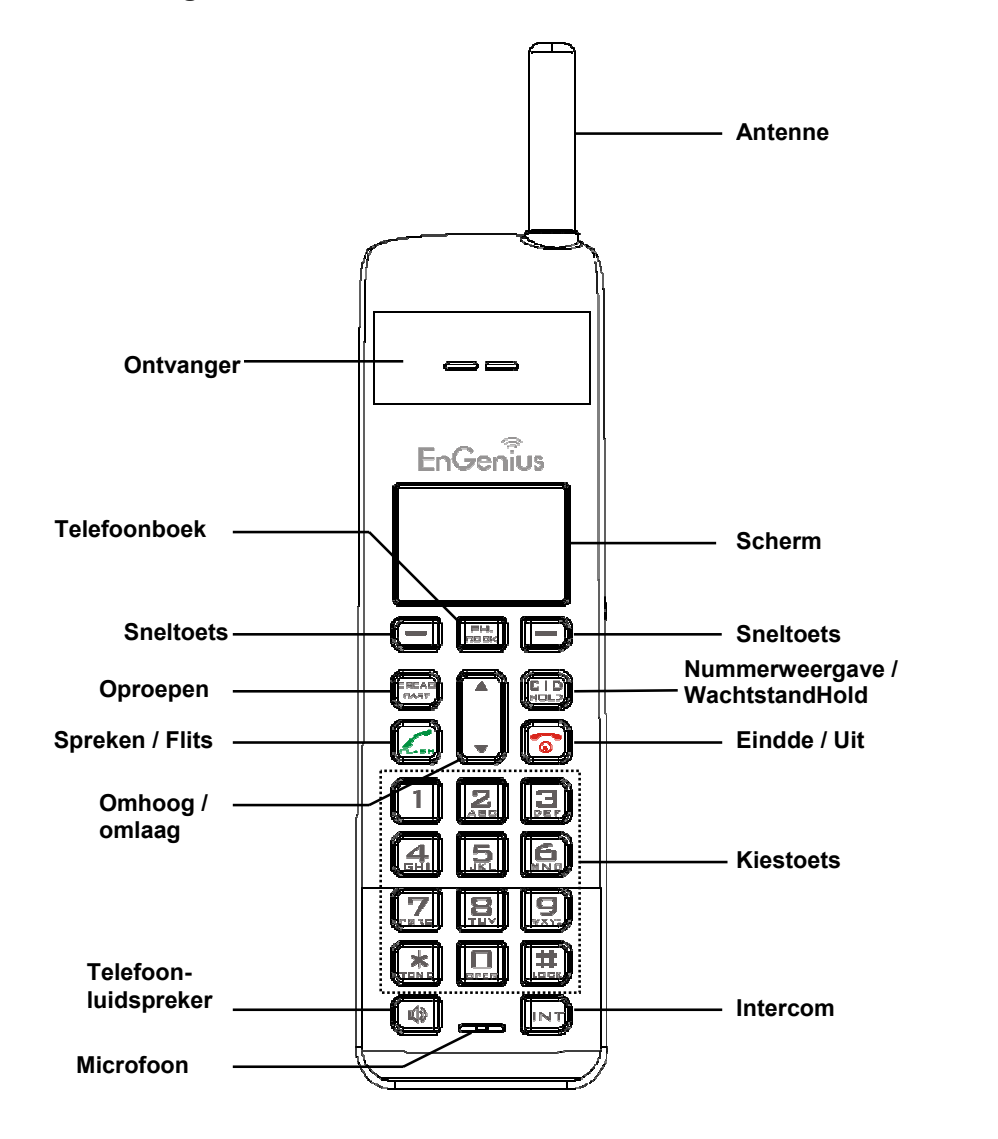

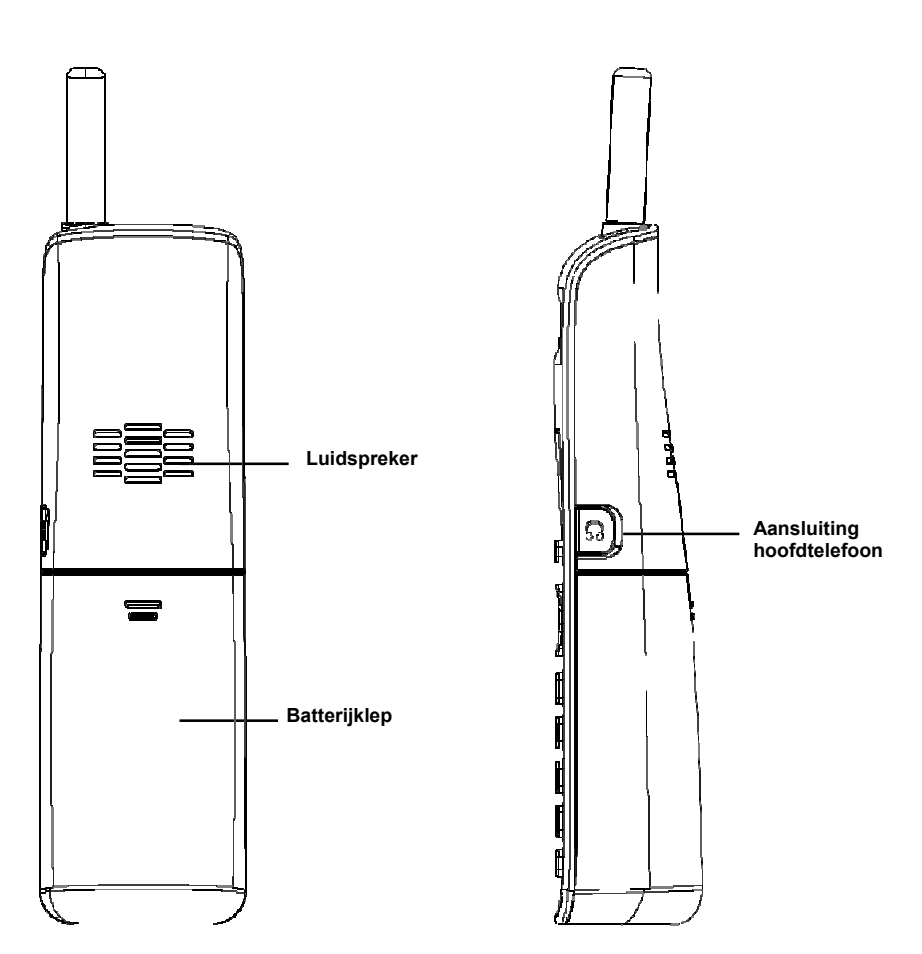

## **Functies van handset**

## **Basisfuncties van handset**

- 1. 4-regelig LCD (Liquid Crystal Display):
- a. Het LCD-scherm gebruikt LED-verlichting.
- b. De eerste regel van de LCD bestaat uit pictogrammen.
- c. Uitleg pictogrammen van links naar rechts
	- (1) **RSSI**-niveau (indicator sterkte ontvangen signaal)  $(1)(2)(3)$  (4)(5)(6)(7)
	- Tijl Tijdens een gesprek geeft het aantal balken de sterkte van het ontvangen radiosignaal aan.
	- (2) **Verbindingsmodus**
	- **(2.1) Gesprek actief** (Op/van haak)  $\mathbf{G}$ <sup>1</sup> Het nummer aan de rechterkant van het telefoonsymbool geeft aan welke lijn van het basisstation actief is als Multi-Base is ingeschakeld.
	- **(2.2) Intercom actief**  Geeft aan of de intercommodus is ingeschakeld Geeft het ID van de handset aan waarmee de intercom gebruikt wordt.

FP802

**MENU** 

**LOPNIEU** 

- (3) **Spraakmodus**
- **(3.1) Indicator luidspreker**  ศึก
- Geeft aan of de luidspreker actief is **(3.2) Hoofdtelefoonmodus**  $\Omega$
- (4) **Geluid en indicatie**
- **(4.1) Bel inschakelen**
- **(4.2) Bel uitschakelen**
- **(4.3) Bel- en trilmodus**  $(2)$
- **(4.4) Trilmodus**  $(0)$
- ⊠ **(4.5) Indicator Bericht wacht**
- (5) **PA uitschakelen**
- **EX** Geeft aan of de binnenkomende uitzending is uitgeschakeld.
- (6) **Tweecijferige ID voor handset**
- **11**Toont de tweecijferige ID van de eigen handset.
- (7) **Batterijniveau**
- Het aantal strepen komt overeen met de resterende batterijtijd. 自
- d. De tweede en derde regels van de LCD, maximaal 16 tekens elk, tonen status, bericht, menukeuzes, of door de gebruiker te bewerken alfanumerieke tekens.
- e De laatste regel geeft de linker en rechter sneltoetsen weer.
- 2. Belsignaal
- a. Belt bij een binnenkomend telefoongesprek en intercomoproep.
- b. Verschillende waarschuwingsgeluiden geven verschillende gebeurtenissen aan:
	- (1) Enkele toon: geslaagde toetsinvoer.
	- (2) Dubbele toon: voeding aan/uit.
	- (3) Drievoudige toon: bewerking mislukt.
	- (4) Herhaalde 1 lange 2 korte tonen (elke 1 minuut): waarschuwing batterij bijna leeg, buiten bereik, gesprek in wachtstand
- Re: Geen geluid bij ongeldige toetsinvoer
- 3. SPREKEN/FLITSER (
- a. Start of beantwoordt een telefoon- of intercomgesprek
- b. Stuurt een flitssignaal naar de telefoonlijn om een kiestoon op te halen na afloop van het gesprek, of om de functie gesprek in wachtstand uit te voeren die telefoonmaatschappijen tijdens een gesprek aanbieden.
- 4. TELEFOONLUIDSPREKER ((4)

 Druk op de toets om de telefoonluidspreker tijdens inkomende, uitgaande of intercom-gesprekken in of uit te schakelen.

- 5. 2-WEG INTERCOM  $(\overline{N+1})$
- a. Plaatst een intercomoproep naar een andere handset, een groep handsets (groepsoproep) of alle geregistreerde handsets.
- b. Intercomgesprekken zijn digitaal, volledig in twee richtingen, en worden gevoerd zonder tussenkomst van het basisstation.
- 6. UITZENDING  $(\sqrt{\frac{\text{mean}}{\text{mean}}})$
- a. Eenrichting-uitzending naar handsets voor een rechtstreekse melding
- b. Eenrichting-uitzending naar basisstations

Re: druk op de toets  $\left[\begin{array}{cc} \sqrt{\frac{1}{2}} & \text{if } \\ \frac{1}{2} & \text{if } \\ \frac{1}{2} & \text{if } \\ \frac{1}{2} & \text{if } \\ \frac{1}{2} & \text{if } \\ \frac{1}{2} & \text{if } \\ \frac{1}{2} & \text{if } \\ \frac{1}{2} & \text{if } \\ \frac{1}{2} & \text{if } \\ \frac{1}{2} & \text{if } \\ \frac{1}{2} & \text{if } \\ \frac{1}{2} & \text{if } \\ \frac{1}{2} & \text{if } \\ \frac{1}{2}$ uitzendfunctie te activeren.

- 7. Sneltoetsen links/rechts (
- a. Maak een menukeuze.
- 8. Omhoog  $(\lceil \cdot \rceil)$  /Omlaag  $(\lceil \cdot \rceil)$  bladertoetsen
- a. Blader door records en menukeuzes.
- b. Pas het spraakvolume van de ontvanger aan in de gespreksmodus.
- c. Druk op  $\llbracket \triangle \rrbracket$  om het belvolume aan te passen in de Stand-by modus.
- d. Druk op  $\llbracket \blacktriangledown \rrbracket$  om het telefoonboek te openen in de Stand-by modus.
- 9. EINDE; Aan/uit-toets  $\sqrt{\bullet}$
- a. Beëindigt een gesprek
- b. Verlaat de huidige menu-optie en gaat een niveau omhoog.
- c. Druk 3 seconden in om het toestel uit te schakelen.
- 10. Toets NUMMERWEERGAVE (BR)
- a. Bekijk de lijst met de nummerweergave.
- b. Inclusief ontvangen en gemiste nummers.

## **Extra opties van het handtoestel**

- 1. Registratie meerdere handtoestellen
- a. Op een basisstation kunnen maximaal negen handtoestellen worden geregistreerd
- b. ID 11-19: ID's voor individuele handtoestellen.
- c. ID 91-99: Groep-ID's. Handtoestellen kunnen "een abonnement nemen" in het menu voor handtoestellen op groepen en opgeroepen worden als een beller of een intercom-beller een groeps-ID invoert.
- 2. Beller Triller
- a. Twee opties voor melding inkomend gesprek over de lijn en via intercom.
- b. Keuze voor zes belvolumes (Uit/Laag/Gemiddeld/Hoog/Trillen/Trillen en hoog) voor elke optie.
- c. Acht keuzes voor beltypes voor elke optie.
- 3. Nummerweergave

 Geeft het telefoonnummer en de naam van het binnenkomende gesprek op de LCD weer (hiervoor moet de dienst Nummerweergave van de telefoonmaatschappij zijn ingeschakeld)

- 4. Gesprek in wachtstand met nummerweergave Toont informatie over het tweede binnenkomende gesprek op dezelfde telefoonlijn terwijl het eerste gesprek actief is (hiervoor is de dienst Gesprek in wachtstand met nummerweergave van de telefoonmaatschappij nodig)
- 5. Naam koppelen aan nummerweergave

 Vergelijk het nummer van de beller met de records in het telefoonboek; als een overeenkomst is gevonden, verschijnt op het LCD-scherm de naam of de bijnaam in plaats van de informatie voor nummerweergave (hiervoor is de dienst Gesprek in wachtstand met nummerweergave van de telefoonmaatschappij nodig)

6. DND (Niet storen, ofwel Stil bellen)

- 7. Gespreklogboeken
- a. Opnieuw kiezen: Bewaart de tien laatst gebelde telefoonnummers (elk maximaal 26 cijfers). Kan alle tien nummers opnieuw kiezen.
- b. Logboek Ontvangen en nieuwe gesprekken: In totaal 50 records (telefoonnummer 16 cijfers, namen 16 tekens, en datum/tijd-stempel), hiervoor is de dienst Nummerweergave van de telefoonmaatschappij nodig.
- c. Telefoonnummers en namen kunnen in het telefoonboek worden opgeslagen.
- 8. Gesprek blokkeren: blokkeer uitgaande en inkomende oproepen.
- a. Uitgaande oproepen:

 a-1. Blokkeer uitgaande interlokale of internationale oproepen. a-2. Tot 5 cijfers voor elke blokkeerinstelling; maximaal 5 records toegestaan.

b. Binnenkomende oproep:

 b-1. PA aan/uit: schakel de verzending uit van andere handtoestellen of van het basisstation. Als PA is uitgeschakeld, kan het handtoestel geen uitzending ontvangen van het basisstation of van andere geregistreerde handtoestellen, maar het kan wel zelf uitzenden naar het basisstation of naar andere geregistreerde handtoestellen. b-2. Lijn aan/uit: schakel de mogelijkheid in of uit om binnenkomende oproepen van de telefoonlijn te ontvangen. Als Lijn is uitgeschakeld, kan het handtoestel geen binnenkomende oproepen van de telefoonlijn ontvangen, maar wel zelf naar buiten bellen. b-3. Int. Aan/uit: schakel de intercom uit van andere handtoestellen of van het basisstation. Als Int. is uitgeschakeld, kan het handtoestel geen intercom ontvangen van het basisstation of van andere geregistreerde handtoestellen, maar het kan wel zelf via intercom het basisstation of andere geregistreerde handtoestellen bereiken.

- c. Voor deze wijziging moet u de "Belinstellingen " openen (MENU-4-3). [NB] U moet het exacte gebruikers-id en wachtwoord typen om deze optie uit te voeren. Het standaardwachtwoord is 0000.
- 9. Elke toets beantwoorden (behalve **et als de sneltoets SILENT**)
- 10. Toetsvergrendeling
- a. Als de toetsvergrendeling geselecteerd is, worden alle toetsen vergrendeld. Druk op de sneloets ONTGRENDELEN (links) gevolgd door ?  $\ast$  ?om ze . weer vrij te geven.
- b. Toetsvergrendeling wordt automatisch ingeschakeld als u langer dan 15 seconden niets hebt gedaan.
- 11. Bel voorkiesnr.
- a. Maximaal 14 cijfers, inclusief pauze(s), u kunt een toegangscode programmeren om automatisch voor het gebelde nummer te plaatsen als u vanuit bellogboeken, het telefoonboek en het dialoogvenster bellen-enverzenden belt.
- 12. Gesprek in wachtstand
- a. Plaatst oproepen in de wacht
- 13. Dempen
- a. Druk op de sneltoets **DEMPEN** (links) tijdens een gesprek, waarna de microfoon gedempt wordt. Druk op de sneltoets **GELUID** (links) om het geluid weer te laten klinken.
- 14. Telefoonboek
- a. 50 ingangen, elk bevat een telefoonnummer of handtoestel-id (maximaal 26 cijfers) en naam (maximaal 16 tekens)
- b. Alfabetisch gesorteerd, zoeken op letter.
- c. Bellen vanuit de weergave.
- d. In de stand-by modus kunt u het telefoonboek openen door op de bladertoets  $\Box$  te drukken.
- e. Telefoonboek door de lucht overbrengen
	- i. Breng bepaalde telefoonboeken naar een of naar alle geregistreerde handtoestellen over
	- ii. Breng alle telefoonboeken naar een of naar alle geregistreerde handtoestellen over
- 15. Toetstoon
- a. Vier instelbare niveaus voor toetstonen (Uit/Laag/Gemiddeld/Hoog).
- b. Vier instelbare soorten toetstonen.
- 16. Oproeptimers
- a. Geef de gesprekstijd weer voor het huidige gesprek tijdens en direct na het gesprek.
- 17. Programmeerbare functieoproep
- a. U kunt de meestgebruikte functiecode in de EP802 voorprogrammeren.
	- b. Maximaal 10 ingangen kunnen worden geregistreerd.
	- c. Nadat de functiecode is geprogrammeerd, kunt u deze functies snel uitvoeren tijdens het gesprek door op de sneltoets OPTIE te drukken.
- 18. Menu Weergave
- a. Om een onjuiste instelling in de "Belinstellingen"(MENU-4), "Telefooninstellingen" (MENU-5), "Basisinstellingen" (MENU-6) en Multibasisinstellingen (MENU-7-3) te vermijden, kunt u deze instellingen verbergen.
- b. Voordat u het Menuscherm (MENU-8) opent, is het wachtwoord voor het handtoestel vereist, het standaardwachtwoord is "0000".
- c. Als de instellingen zijn uitgeschakeld, worden ze niet langer weergegeven, behalve wanneer ze opnieuw zijn ingeschakeld vanuit Menu weergeven.
- 19. PA aan/uit
- a. De uitzendfunctie in- of uitschakelen.
- b. Als PA is uitgeschakeld, kan het handtoestel geen uitzending ontvangen van het basisstation of van andere geregistreerde handtoestellen, maar het kan wel zelf uitzenden naar het basisstation of naar andere geregistreerde handtoestellen.
- 20. Groepinstelling
- a. Voeg het handtoestel toe aan een of meer groepen. Re: Lidmaatschap is mogelijk van maximaal 9 groepen (91~99).
- 21. Aangep.naam
- a. Verander het scherm "EP802" in de gewenste bewoordingen of info, zoals de gebruikersnaam. Re: U kunt maximaal 32 tekens invoeren.
- 22. Wachtw.wijzigen
- a. Wijzig het wachtwoord dat nodig is voor Gesprek blokkeren (MENU-4-3) en Menu weergeven (MENU-8) . Het standaardwachtwoord is 0000.
- 23. Duur DTMF
- a. Selecteer in MENU-6-1 de variabele duur van de DTMF-toon.
- b. De standaardduur is 100 ms.
- c. Bij het invoeren van de basisinstellingen is de PIN-code vereist. De standaardcode is 0000.
- Re: Neem eerst contact op met de telefoonmaatschappij voordat u dit verandert.
- 24. Programmeerbare instelling Flash-toets
- a. Selecteer in MENU-6-2 de tijd voor de Flash-toets
- b. 9 instelbare niveaus (100 ms 900 ms), standaard= 600 ms.
- c. De standaardwaarde (600 ms) werkt in de meeste gebieden. Mogelijk werkt de Flash-toets niet als u deze waarde wijzigt. Wijzig dit alleen als u zeker weet dat de nieuwe waarde werkt.
- d. Bij het invoeren van de basisinstellingen is de PIN-code vereist. De standaardcode is 0000.
- 25. Een nieuwe ID aan een nieuw handtoestel toewijzen
	- a. Gebruik een geregistreerd handtoestel en voer in MENU-6-3 de volgende ID in voor een nieuw handtoestel.
- b. Als u zelf geen ID toewijst, wijst het systeem automatisch een nieuw ID toe aan een nieuw toestel.
- c. Bij het invoeren van de basisinstellingen is de PIN-code vereist. De standaardcode is 0000.
- 26. Handtoestel wissen
	- a. Gebruik een geregistreerd handtoestel om vanuit MENU-6-4 een ander geregistreerd handtoestel te verwijderen, voor het geval het andere geregistreerde handtoestel defect is.
- b. Nadat het andere geregistreerde handtoestel is gewist, kunt u een nieuw handtoestel registreren.
- c. Bij het invoeren van de basisinstellingen is de PIN-code vereist. De standaardcode is 0000.
- 27. PIN wijzigen

Wijzig de PIN-code die u nodig hebt voor de "Basisinstellingen" (MENU-6-5).

- a. Gebruik een geregistreerd handtoestel om de PIN-code te wijzigen in MENU-6-5.
- b. De standaard PIN-code is 0000.
- c. Bij het invoeren van de basisinstellingen is de PIN-code vereist. De standaardcode is 0000.
- 28. Optie Auto ophangen
	- a. Gebruik een geregistreerd handtoestel om in MENU-6-6 de functie Auto ophangen in of uit te schakelen.
- b. Als u de functie inschakelt, beëindigt het handtoestel automatisch een gesprek als de andere kant het gesprek beëindigt.
- c. Bij het invoeren van de basisinstellingen is de PIN-code vereist. De standaardcode is 0000.
- 29. Netnummer

 De functie Netnummer maakt het mogelijk om naar andere netnummers te bellen zonder de prefix.

a. Gebruik MENU-4-7-1 voor het netnummer.

- b. Gebruik MENU-4-7-2 voor de landcode. Re: U kunt maximaal 3 tekens invoeren.
- 30. Instellingen voor meerdere basisstations
- a. In één systeem kunnen maximaal vier basisstations worden ingesteld.
- Re Houd voor de beste prestaties een afstand aan van ten minste 5 :meter tussen twee basisstations
- 31. Stel tijd in

 Met de functie Stel tijd in kunt u de datum en tijd instellen ter ondersteuning van DTMF nummerweergave (dit voegt geen datum en tijd toe bij ontvangst van een centrale; met deze instelling kan de gebruiker de datum en tijd zien bij ontvangst van het beller-ID).

- a. Gebruik MENU-6 voor de basisinstellingen.
	- b. Druk op  $\Box$  of  $\Box$  om eventueel het gewenste basisstation te selecteren..
- c. Voer de PIN-code in (standaard "0000").
- d. Voer "7" in om de tijd in te stellen.
- e. Voer 4 cijfers in voor MM/DD(Maand/Dag), en vervolgens vier cijfers voor uu: mm (uur: minuut)
	- f.Druk op OPSLAAN (linker sneltoets) om de instelling vast te leggen.
- 32. Microfoonversterking

 Stel de sterkte van de microfoon in het handtoestel in afhankelijk van de omgeving: Stille, Normale en Rumoerige omgeving. Hiervoor gebruikt u de Telefooninstellingen (MENU-5-1).

33. Beltoon uit hoofdtelefoon

 Laat de beltoon klinken vanuit de luidspreker van het handtoestel of uit de hoofdtelefoon.

Hiervoor gebruikt u de Telefooninstellingen (MENU-5-9).

34. Baby Monitor

 Laat de babykamer controleren via de intercomfunctie. Als Baby Monitor is ingeschakeld, beantwoord het toestel geen binnenkomende gesprekken behalve van de intercom. Hiervoor gebruikt u de Belinstellingen (MENU-4-5).

## **Illustratie basisstation**

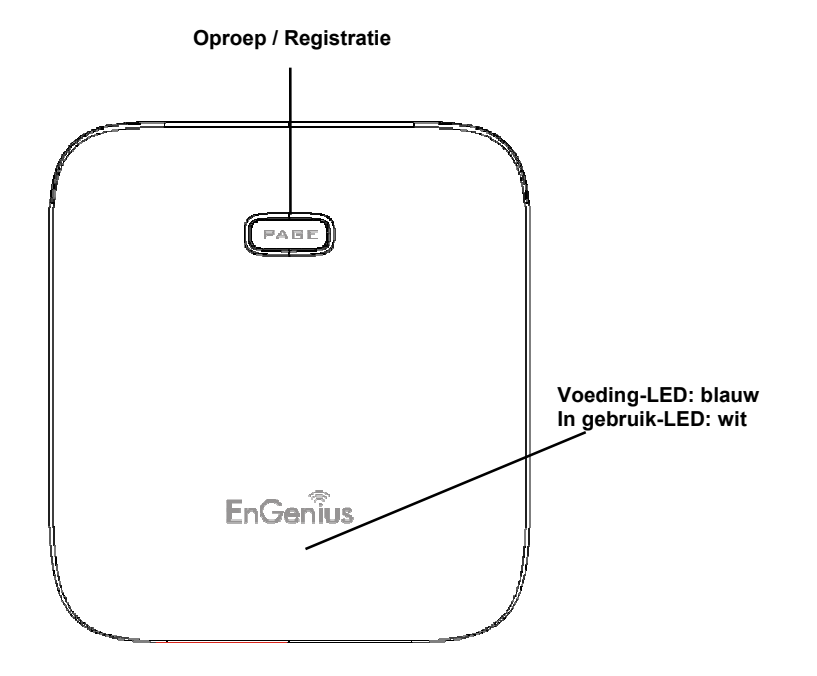

## **Schema basisstation**

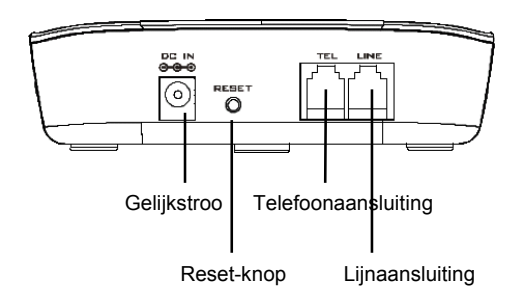

## **Basisfuncties**

## **Basisfuncties van het basisstation**

- 1. Antenne
	- a. De antennepoort heeft een **aansluiting met een standaard schroefdraad**; om de antenne of kabel los te maken, moet u deze naar links draaien; monteer door naar rechts te draaien. Onjuiste installatie kan de aansluiting beschadigen.
	- b. Plaats een buitenantenne (niet het basisstation zelf) zo hoog mogelijk voor een ongestoord zendpad.
- $2$  LED
	- a.Voeding (blauw): geeft aan dat het basisstation is ingeschakeld.
	- b.In gebruik (wit): geeft een actieve telefoonlijn aan.
- 3. RESET-knop
	- a.Zet de fabrieksinstellingen van het basissstation terug
	- b. De reset-knop is bedoeld om te voorkomen dat het systeem per ongeluk wordt gereset.
	- c. Alle handtoestellen (inclusief het beheerder-toestel) en aanvullende basisstations moeten na een reset van een basisstation opnieuw geregistreerd worden.
- 4. Oproepknop (PAGE)

Om een niet te vinden handtoestel op te sporen; druk op de knop PAGE waarna alle geregistreerde handtoestellen 30 seconden geluid geven. Druk nogmaals op PAGE of op een willekeurige toets op het handtoestel om dit te stoppen.

5. Registratieknop (PAGE)

 Opent de registratiemodus samen met het handtoestel; wijst het handtoestel-ID toe (11-19).

6. Lijnaansluiting

 Standaard RJ-11C/CA-11A connector waarin de telefoonlijn gestoken wordt

7. Telefoonaansluiting

 Een tweede RJ-11C om het optionele antwoordapparaat op aan te sluiten

8. DC-ingang voor aansluiting van de voeding

## **Illustratie lader**

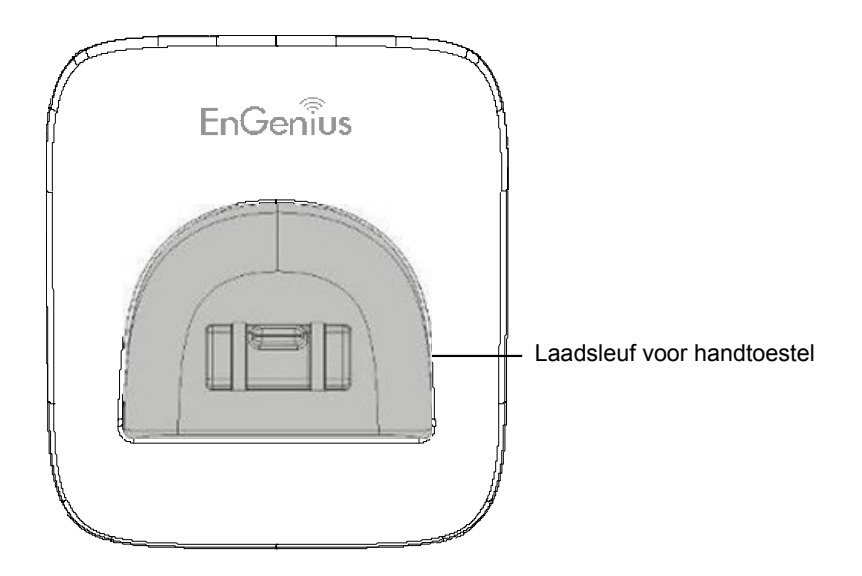

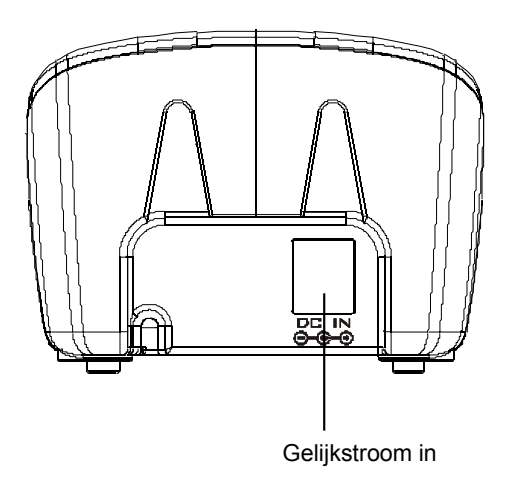

## **Functies lader**

- 1. DC-ingang Aansluiting voor voeding van lader
- 2. Laadsleuf voor handtoestel
- a. Laadt de batterij van het handtoestel als dit in de sleuf geplaatst is.
- b. Zie de LCD van het handtoestel voor de status van het laden
	- (1) Bezig met laden: de statusbalk van de batterij loopt en op het LCDscherm staat: "Opladen".
	- (2) Volledig geladen: de statusbalk van de batterij staat stil en op het LCDscherm staat "Laden gereed"
	- (3) Laden mislukt: als tijdens het laden een fout optreedt, staat op het LCDscherm "Laden mislukt"
- 3. Het is onmogelijk om met deze lader de batterij te vol te laden.
- 4. De adapter voor het laadstation kan ook als reislader gebruikt worden. U kunt het handtoestel echter niet uitschakelen als u dit via de reislader oplaadt. Op het scherm verschijnt de waarschuwing "Reislader losmaken en dan uitschakelen".

#### **Opmerkingen:**

- 1. Laad de batterijpakketten voor het eerste gebruik.
- 2. Het handtoestel wordt automatisch ingeschakeld als u het in de laadsleuf plaatst.
- 3. Als de batterij echter geheel leeg is, duurt het ongeveer een minuut voordat het handtoestel inschakelt.

## **Aan de slag**

## **Installatie basisstation**

- **Er zijn drie manieren mogelijk om het basisstation te installeren:**
- $\bullet$  Basisstation alleen
- Basisstation plus antwoordapparaat
- Basisstation plus standaardtelefoon

Voor de beste prestaties moet u ten minste 1 meter afstand bewaren tussen het basisstation en andere elektronische apparaten (zoals tv, computer, stereo, fax, antwoordapparaat, draadloze telefoon, enz.)

1. Antenne basisstation installeren. De antennepoort van het basissstation beschikt over een **connector met standaard schroefdraad**; Installeer de antenne of kabel door naar rechts te draaien; draai los door naar links te draaien. Onjuiste installatie kan de aansluiting beschadigen.

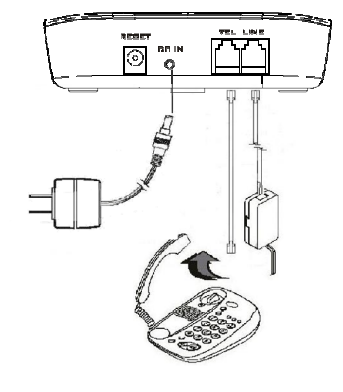

#### 2. Steek het transformatoreinde van de voeding van het basisstation in een standaard stopcontact en het andere einde in de aansluiting "DC In" achterop het basisstation.

- a. De gelijkstroomstekker van het basisstation heeft dezelfde afmetingen als de gelijkstroomstekker van de lader De gelijkstroomstekker van de voeding van de lader past in de DC In-aansluiting van het basisstation.
- 3. Steek de telefoonkabel in de "LINE"-aansluiting
- 4. U kunt een standaard telefoon of antwoordapparaat in de aangrenzende aansluiting TEL achterop het basisstation aansluiten

## **Installatie handtoestel en lader**

- 1. Steek het transformatoreinde van de voeding van de lader in een standaard stopcontact en het andere einde in de aansluiting "DC In" achterop de lader.
- 2. Steek het batterijpakket in het handtoestel.
- 3. Installeer de antenne van het handtoestel.
- 4. Plaats het handtoestel op de lader.
- 5. Laad de batterij volledig in drie uur voor het gebruik.
- 6. Het telefoonsysteem is nu gereed voor het verrichten van basisfuncties zoals bellen en intercomgesprekken. Voor basishandelingen hoeven basisstation of handtoestel niet te worden geprogrammeerd.

#### **Opm.:**

- 1. Handtoestel(len) geleverd in combinatie met een basisstation zijn op de fabriek reeds geregistreerd. Als u een nieuw handtoestel hebt, moet u dit met het basisstation registreren zodat het herkend wordt als deelnemend handtoestel door het basisstation en door andere handtoestellen en basisstations. Zie Registratie van het handtoestel.
- Laad de batterijpakketten volledig voor het eerste gebruik.

## **Basisbewerkingen**

#### **Gebruikersmode**

Zowel het basisstation als de handtoestellen hebben gebruiksniveaus waarop alleen bepaalde functies kunnen worden verricht.

- *A. Gebruikersmode basisstation*
- 1. **STAND-BY modus** dit is de standaardmodus. De page-toets is alleen in de stand-by modus actief. De voedings-LED (blauw) licht in deze modus op.
- 2. **SPREEK-modus:** het basisstation werkt in deze modus tijdens een telefoongesprek. De In gebruik-LED (wit) licht in deze modus op.
- 3. **REGISTRATIE-modus:** het basisstation gaat naar deze modus door de PAGE-knop drie seconden ingedrukt te houden. De voedings-LED (blauw) knippert in de registratiemodus en een geluid klinkt.
- *B Gebruikersmode handtoestel*
- 1. **STAND-BY modus** dit is de standaardmodus.
- a. Als er geen activiteit is, gaat het handtoestel automatisch in de SLAAP/STAND-BY modus om energie te sparen.

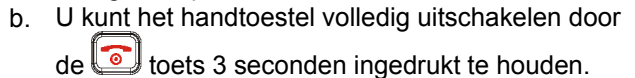

- c. U kunt de tekst op het scherm voor de stand-by modus bewerken.
- d. Het nummer van twee cijfers is het ID van het handtoestel

#### 2. **MENU-modus**

- a. Druk op de rechter sneltoets om de Menu-modus in te schakelen.
	- Hoofdmenu 1. Toetsvergrend. VORIGE **KIES**

 $\geq 11$ 

**MENU** 

 $EPSO<sub>2</sub>$ 

**LOPNIEU** 

- b. In de Menu-modus kunt u de instellingen van het handtoestel en de informatie in het geheugen bewerken.
- c. De functies die in het menu beschikbaar zijn, worden uitgebreider behandeld vanaf pagina 53.
- d. De menustructuur is als volgt:

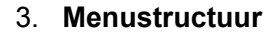

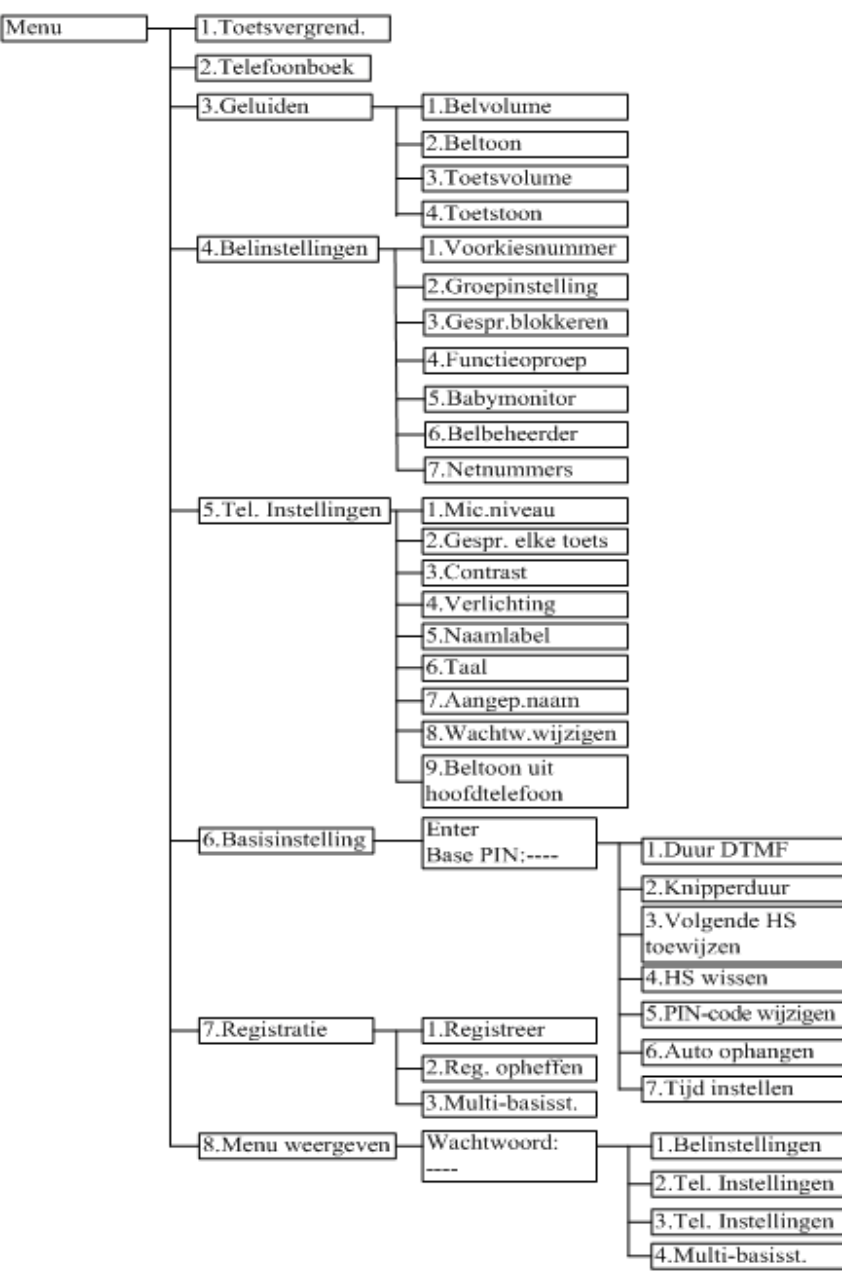

## **Een telefoongesprek voeren**

1. Druk op , wacht op de kiestoon, en voer het telefoonnummer in.

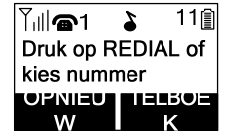

2. U kunt ook eerst het telefoonnummer invoeren en dan op drukken

Als u dat doet, kunt u de sneltoetsen WISSEN (Links) en VERWIJDEREN (Rechts) gebruiken om het ingevoerde nummer te bewerken. "Verwijderen" wist het laatst ingevoerde getal. "Wissen" verwijdert de gehele regel maar dit blijft wel in het dialoogvenster Kiezen en verzenden staan.

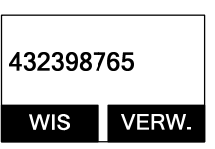

- 3. Gebruik **Snelkiezen** door de records in het telefoonboek te gebruiken (Menu→2)
	- a. Druk op  $\Box$  of  $\Box$  om het telefoonboek te openen b. Druk op **om** het nummer te kiezen
- 4. Druk op om het kiezen af te breken.

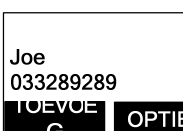

Hoofdmenu 2.Telefoonboek

**KIES** 

#### **Opmerkingen:**

- 1. Als geen verbinding mogelijk is, verschijnt op het scherm na een time-out van 6 seconden "Basisst. Niet gev."
- 2. Nadat verbinding is gemaakt, geeft een timer de lengte van het gesprek aan.

## **Tweerichting/intercom-gesprek**

Het EP802 Draadloze telefoonsysteem ondersteunt privé intercom/tweerichtings-gesprekken onafhankelijk van het basisstation. Tweerichting/intercomgesprekken worden tussen handtoestellen opgezet.

- 1. Druk op wat gevolgd door het tweecijferige ID van I jinnr. Invoeren: **##** het handtoestel of een groeps-ID.
- 2. Druk op  $\circled{s}$  om het gesprek af te sluiten.

#### **Opmerkingen:**

- 1. Intercom-gesprekken zijn ook mogelijk als het basisstation niet beschikbaar is.
- 2. Bij gebruik van een groeps-ID maakt het eerste handtoestel dat antwoordt (en dat tot die groep behoort) verbinding met de beller. Zie Abonnement groep handtoestellen.
- 3. Als geen verbinding mogelijk is, verschijnt op het scherm na een time-out van 35 seconden "Oproeptime-out".

## **Een bericht uitzenden**

#### *A. Van handtoestel naar handtoestel*

- 1. Naar alle handtoestellen uitzenden
- a. Houd op één handtoestel de waard toets ingedrukt (linkerbovenhoek van de toetsen).

 $\sum$  11  $|\mathsf{T}_{\mathsf{t}}\mathsf{l}|$ **PA** oproepen Naar alle..

- b. Een lang aanhoudend "Du…" klinkt terwijl het handtoestel verbinding maakt met alle handtoestellen binnen bereik.
- c. Zodra u "Du Du" hoort, kunt u uw bericht inspreken. De luidsprekers van de handtoestellen die de stem ontvangen, worden actief.

Re: Tijdens het spreken of uitzenden moet u de toets ingedrukt houden.

- d. Laat de toets  $\left(\frac{\text{max}}{\text{max}}\right)$  los om de uitzending af te sluiten.
- 2. Naar een groep handtoestellen uitzenden
- a. Voer het groeps-ID in en houd de toets ingedrukt (linkerbovenhoek van toetsen).

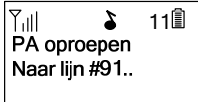

- b. Een lang aanhoudend "Du…" klinkt terwijl het handtoestel verbinding maakt met alle handtoestellen.
- c. Zodra u "Du Du" hoort, kunt u uw bericht inspreken. De luidsprekers

van de handtoestellen die de stem ontvangen, worden actief.

Re: Tijdens het spreken of uitzenden moet u de toets (SARRECH) ingedrukt houden.

- $\frac{d}{d}$ . Laat de toets  $\frac{d}{d}$  los om de uitzending af te sluiten.
- 3. Uitzenden naar een enkel handtoestel
	- a. Voer het ID van het handtoestel in en houd de toets  $\left(\begin{matrix} \text{max} \\ \text{max} \end{matrix}\right)$  ingedrukt (linkerbovenhoek van toetsen).

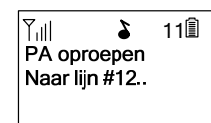

- b. Een lang aanhoudend "Du…" klinkt terwijl het handtoestel verbinding maakt met het handtoestel.
- c. Zodra u "Du Du" hoort, kunt u uw bericht inspreken. De luidspreker van het handtoestel dat de stem ontvangen, wordt actief.

Re: Tijdens het spreken of uitzenden moet u de toets **in 1988** ingedrukt houden.

d. Laat de toets  $\left[\begin{array}{cc} \frac{\text{max of the total}}{\text{max of the total}}\end{array}\right]$  los om de uitzending af te sluiten.

## **Opnieuw kiezen**

- 1. Druk op de sneltoets OPNIEUW (Links).
- 2. Op het scherm verschijnt het laatst gebelde nummer. Druk op om dit nummer te kiezen.

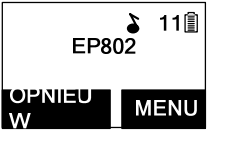

MORKEI

Dialed #1: 033289289

**OPTIE** 

3. Gebruik  $\Box$  of  $\Box$  om door de laatste tien gebelde

telefoonnummers te bladeren. Druk op geselecteerde nummer te kiezen. [NB] Intercomnummers (ID handtoestel) worden niet in de lijst met laatste tien nummers vastgelegd.

## **Een telefoongesprek ontvangen**

1. Als iemand u belt, verschijnt het ID van de beller op het scherm en klinkt de bel of trilt het toestel behalve wanneer de bel is uitgeschakeld.

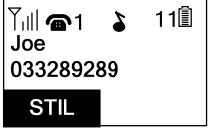

2. Als het handtoestel op de lader staat (de bel is tijdelijk op "Bellen" geschakeld als "Trillen" was ingesteld)

pakt u het toestel op en drukt u op om het gesprek te beginnen.

Re: In MENU-5-2 kunt u inschakelen dat u met elke toets kunt beginnen.

## **Opmerkingen:**

- 1. U kunt op de sneltoets STIL (links) drukken als u het gesprek wilt negeren. In tegenstelling tot het uitschakelen van de bel (in het menu van het toestel) is STIL alleen voor het actuele gesprek geldig.
- 2. Als Nummerweergave beschikbaar is, wordt de informatie over het gesprek weergegeven. Als op het scherm "Privé" of "Onbekend" staat, kan de beller of de telefoonmaatschappij van de beller de informatie geblokkeerd hebben.

## **Een intercomgesprek ontvangen**

1. Bij binnenkomst van een intercomgesprek (gebeld vanaf een ander handtoestel, bijv. Handtoestel 12), klinkt de bel of trilt het toestel behalve wanneer de bel

 $T_{\text{ill}}$  $\geq 11$ Binnenkomende opr. op liin 12 **STIL** 

is uitgeschakeld. Druk op om het intercomgesprek te beantwoorden.

2. Als het handtoestel op de lader staat (de bel is tijdelijk op "Bellen" geschakeld als "Trillen" was ingesteld)

pakt u het toestel op en drukt u op om het gesprek te beginnen.

3. Als het handtoestel niet op de lader staat en MENU-6-2 "Gespr.elke toets"

is "Aan", drukt u op een willekeurige toets (behalve **e**n de sneltoets STIL) om op te nemen.

## **Opmerkingen:**

- 1. Op het scherm verschijnt het ID van het handtoestel van de beller.
- 2. U kunt op de sneltoets **STIL** (links) drukken als u het gesprek wilt negeren. In tegenstelling tot het uitschakelen van de bel (in het menu van het toestel) is STIL alleen voor het actuele gesprek geldig.

**Een gesprek beëindigen** 

Druk om een telefoon- of intercomgesprek te beëindigen op of plaats het toestel op de lader.

## **Het spraakvolume van het handtoestel (oorstuk) instellen**

1. Het spraakvolume kan alleen tijdens een gesprek worden ingesteld.

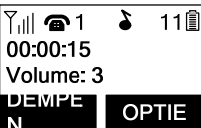

- 2. Er zijn zes volumeniveaus. Druk op  $\Box$  of  $\Box$  om dit in te stellen.
- 3. De nieuwe instelling blijft voor volgende gesprekken van kracht totdat hij wordt gewijzigd.

## **Het stemvolume van de Telefoonluidspreker instellen**

1. Het spraakvolume kan alleen tijdens een gesprek worden ingesteld (in de modus Telefoonluidspreker).

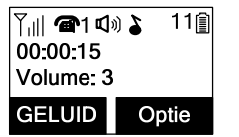

- 2. Er zijn zes volumeniveaus. Druk op  $\Box$  of  $\Box$  om dit in te stellen.
- 3. De nieuwe instelling blijft voor volgende gesprekken van kracht totdat hij wordt gewijzigd.

## **Een gesprek in de wachtstand plaatsen**

1. U kunt een actief gesprek in de wachtstand plaatsen  $\frac{1}{2}$  door op  $\left(\begin{matrix} 1 & 0 \\ 0 & 0 \end{matrix}\right)$  te drukken.

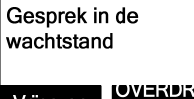

Vrijgeven

2. Druk op de sneltoets **VRIJGEV**(en) (links) om terug te keren naar het gesprek

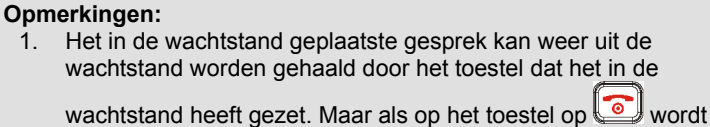

gedrukt om in stand-by te gaan, kan op andere toestellen op gedrukt worden om dit gesprek op te pakken (als u op het basisstation op drukt, kan dit gesprek daar ook worden opgepakt). 2. Op het scherm van het toestel wordt aangegeven dat een gesprek in de wachtstand staat. Een waarschuwingstoon (dubbele piep) klinkt elke 30 seconden ter herinnering. 3. Als de handeling (bijvoorbeeld gesprek overzetten) mislukt na het in de wachtstand plaatsen, kan dit gesprek worden

#### **Dempen**

1. Nadat verbinding is gemaakt, kunt u op DEMPEN drukken (linker sneltoets) om de microfoon van het toestel te dempen.

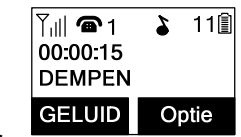

- 2. Als dempen actief is, kan de ander u niet horen maar wel met u praten.
- 3. Druk op GELUID (linker sneltoets) om het dempen op te heffen. Dempen is alleen voor het actuele gesprek van toepassing.

### **Niet storen (Stil bellen)**

afgebroken.

1. Open MENU-3-1 en kies "Uit". Druk op de sneltoets KIES om de keuze te bevestigen. De bel wordt nu uitgeschakeld tot u hem weer in het menu inschakelt. Re: Als u de bel uitschakelt, verschijnt op het scherm "Bel uit".

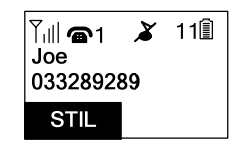

2. Om de bel tijdelijk uit te schakelen als een gesprek binnenkomt, drukt u op de linkersneltoets STIL

## **Toetsvergrendeling**

1. Om per ongeluk bellen te voorkomen, kunt u op de rechter sneltoets MENU drukken en vervolgens"1"

Vergrendeld

kiezen om de optie Toetsvergrendeling te selecteren. Het toetsenblok van het toestel wordt geblokkeerd. Toetsinvoer is niet mogelijk.

2. Druk op de linker sneltoets **ONTGR**, om het toetsenblok vrij te geven en druk binnen twee seconden op " \*" om te ontgrendelen.

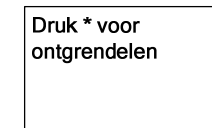

- 3. Als het toestel 15 seconden in de stand-by modus staat, worden de toetsen automatisch vergrendeld.
- 4. Toetsvergrendeling is actief tot u dit opheft.

## **Batterij opladen en vervangen**

- 1. Laad de batterij onder een van de volgende omstandigheden op:
- a. De telefoon piept tweemaal (elke 60 seconden in gespreksmodus, elke 10 minuten in stand-by modus).
	- b. Het batterij-pictogram is leeg.
	- De telefoon reageert niet op het indrukken van de aan/uit-toets
	- d. Scherm en verlichting worden vaag.
	- e. Het gespreksbereik loopt terug.
- 2. U kunt de batterij van een handtoestel vervangen nadat u het actieve gesprek in de wachtstand hebt gezet en op  $\Box$  hebt gedrukt. Om het gesprek weer uit de wachtstand te halen, drukt u weer op de spreektoets nadat u de batterij hebt vervangen en het toestel hebt ingeschakeld.
- 3. De spreektijd en stand-by tijd van de batterij zijn afhankelijk van het spreek/stand-by patroon en de werkafstand. Aanbevolen wordt om het toestel zo vaak mogelijk terug te zetten op de lader voor de beste prestaties. *Gebruik alleen de door de fabrikant geleverde batterij en lader!*

## **Geavanceerde bewerkingen**

## **Registratie handtoestel**

- 1. Als uw handtoestel is gekocht als onderdeel van een systeem, is het op de fabriek rees bij het basisstation geregistreerd.
- 2. Als het ID van het toestel "00" is, betekent dit dat het een nieuw toestel is of dat het ID gewist is. U moet het toestel bij het basisstation registreren.
- 3. Registratie:
	- a. Druk op <mark>MENU</mark>-7 om de registratiemodus te openen
	- b. Houd de knop OPROEP 3 seconden ingedrukt tot de LED In Gebruik (wit) oplicht en knippert. Het basisstation laat ook een geluid horen om aan te geven dat het in de registratiemodus staat.

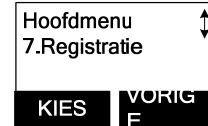

c. Druk op het handtoestel op "1" om het registratieproces af te ronden. Het basisstation wijst automatisch een ID toe tussen 12 en 19. De toegewezen ID wordt op het scherm van het handtoestel getoond, samen met een bericht dat de registratie geslaagd is.

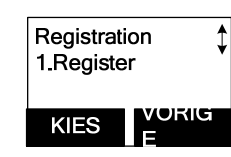

d. Herhaal deze stappen voor alle andere toestellen.

#### 4. Registratie opheffen:

 a. U kunt de registratie van een toestel op het basisstation ongedaan maken. Hierdoor wordt het ID teruggezet op 00, de beveiligingscode wordt gewist, en het ID van het toestel wordt voor toekomstige registratie vrijgegeven.

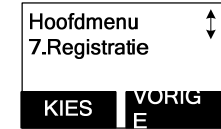

 b. Nadat de registratie is opgeheven, kan het handtoestel het basisstation niet meer gebruiken voor het voeren en ontvangen van gesprekken en evenmin kan het de intercom-functie gebruiken.

c. Druk op MENU-7 om de registratiemodus te openen

 d. Houd de knop OPROEP 3 seconden ingedrukt tot de LED In Gebruik (wit) oplicht en knippert. Het basisstation laat ook een geluid horen om aan te geven dat het in de de-registratiemodus staat.

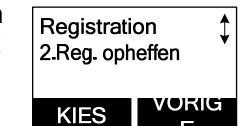

 e. Druk op het handtoestel op "2" om het deregistratieproces af te ronden. Nadat de registratie is opgeheven, verschijnt op het scherm van het toestel "Registreer".

#### **Opmerkingen:**

Groep 2 voor Verkoop,

- 1. Het basisstation heeft een registratietime-out van 30 seconden vanaf het indrukken van de knop OPROEP. Het handtoestel heeft een registratietime-out van 6 seconden vanaf selectie van de registratie of de-registratie. Het basisstation en het handtoestel gaan automatisch uit de registratiemodus na de time-out.
- 2. Herhaal het registratie- of deregistratieproces indien dit niet geslaagd is.

## **Groepsabonnement voor handtoestel**

1. U kunt maximaal negen handtoestelgroepen (91-99) definiëren en de toestellen kunnen beslissen bij welke groep(en) ze willen behoren.

2. Groep 1 is bijvoorbeeld voor de groep Klantendienst,

Hoofdmenu 4.Belinstellingen **KIES VORIGE** 

Belinstellingen 2.Groepinstelling

Geabonneerd

**KIFS** 

Geen

**OPTIE** 

abonnement

9#

en Groep 3 Marketing. Stel dat toestel 11 binnenkomende gesprekken wil ontvangen voor alle gesprekken met betrekking tot Verkoop en Marketing. Dan moet toestel 11 "lid" worden van Groep 2 en van Groep 3.

- 3. Groepskeuze:
	- a. Druk op MENU-4 op het toestel om het menu Belinstellingen te openen
	- b. Druk op "2" waarna het menu voor groepsinstellingen verschijnt.
	- c. Druk op de sneltoets OPTIE en op 1 om de groep toe te wijzen (" #", #:1~9). Voer 1 tot 9 in.
	- d. Herhaal dit voor alle gewenste groepen.
	- e. Verwijder groepskeuzes door op de sneltoets OPTIE en "2" te drukken om het toestel bij de groep af te melden.

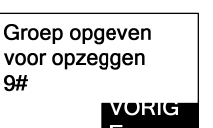

**VORIG** 

Groep opgeven voor

#### **Opmerkingen:**

1. De toewijzing aan groepen kan op elk gewenst moment gewijzigd worden.

 $\sim$ 37 $\sim$ 

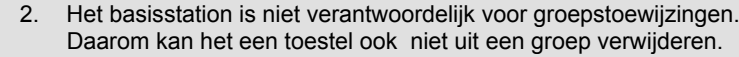

3. Als een intercom-beller een groeps-ID invoert, bellen alle toestellen die tot deze groep behoren. Het eerste toestel dat reageert, maakt verbinding met de beller. Daarna is het een eenop-een gesprek, niet een groepsgesprek.

#### **Gesprek doorschakelen**

U kunt een actief telefoongesprek tussen verschillende handtoestellen schakelen.

#### *Rechtstreeks overzetten*

- 1. Druk op **GHD** om het gesprek in de wachtstand te plaatsen.
- 2. Druk op de sneltoets **OVERDR** (rechts) en op het nummer voor het gewenste toesel, waarna het gesprek in de wachtstand direct wordt overgeschakeld.

|Y…|| ∩ා 1 1 2 11 ∏ 00:00:15 Volume: 4 DEMPE OPTIE Gesprek in de wachtstand LOSMAK LOVENDR

Nadat het gesprek is overgeschakeld, gaat het oorspronkelijke toestel automatisch terug naar de stand-by modus.  $\begin{bmatrix} 11 & 11 \\ 1 & 11 \end{bmatrix}$  stand-by modus.

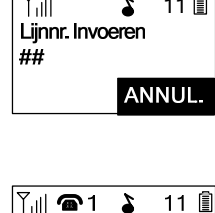

#### *Indirect overschakelen*

Op de volgende manier kunt u eerst met het doeltoestel spreken voordat u het gesprek overschakelt:

Druk tijdens het gesprek op **en vervolgens** op het nummer van het doeltoestel.

00:00:15 Volume: 4 DEMEN OPTIE

<sup>2.</sup> Druk op  $\left(\begin{matrix} \bullet \\ \bullet \end{matrix}\right)$  of  $\left(\begin{matrix} \bullet \\ \bullet \end{matrix}\right)$  op het doeltoestel om het intercomgesprek te beantwoorden; u kunt nu met het

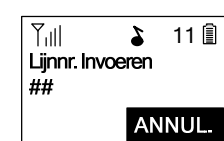

doeltoestel spreken. Druk na het gesprek op **our** om het intercomgesprek af te sluiten, waarna het doeltoestel het binnenkomende gesprek automatisch overneemt.

Nadat het gesprek is overgeschakeld, gaat het oorspronkelijke toestel automatisch terug naar de stand-by modus.

**Opmerkingen:** Als het doeltoestel niet reageert nadat het is opgeroepen of een overdrachttime-out vindt plaats, wordt het gesprek teruggeleid naar het oorspronkelijke toestel.

## **Activiteiten met het telefoonboek**

- 1. U kunt maximaal 50 nummers in het telefoonboek opslaan. Elke ingang bevat een telefoonnummer of handtoestel-id (maximaal 26 cijfers) en naam (maximaal 16 tekens).
- 2. Om het telefoonboek te openen, druk **MENU** (Rechts) soft key, opgevolgd door  $2$ ; of druk  $\Box$  scrollend terwijl de handset in standby mode is.

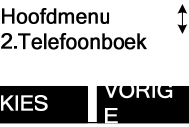

Joe 033289289 I (V) ZVO ZI

- 3. Een nieuw contact toevoegen:
	- a. Druk op de sneltoets **TOEVOEGEN** (Links).
	- b. Typ de naam als op het scherm "Naam?"  $\Box$ verschijnt. Gebruik de sneltoets **VERW** (rechts) om het laatst ingevoerde cijfer te wissen. Druk als u klaar bent op de sneltoets OPSLAAN (links). Re: U kunt maximaal 16 tekens als naam invoeren.

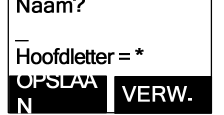

Nummer?

**LOINS FAXA** 

OPTIE

VERW.

 c. Vervolgens wordt u om het bijbehorende nummer gevraagd.

Re: U kunt maximaal 26 cijfers als nummer invoeren.

- d. Druk na het invoeren van het nummer op de sneltoets OPSLAAN (links) om deze combinatie in het telefoonboek op te slaan.
- e. Als u een contact zonder naam invoert, verschijnt deze bovenaan de lijst in het telefoonboek.
- f. Druk om de naam in te voeren een of meer malen op de overeenkomstige toets volgens de volgorde van de tekens op de toets.

 Zie de onderstaande tabel voor een lijst met beschikbare tekens en de volgorde daarvan. Druk bijvoorbeeld eenmaal op 2 voor de letter "A", tweemaal voor "B", enzovoort.

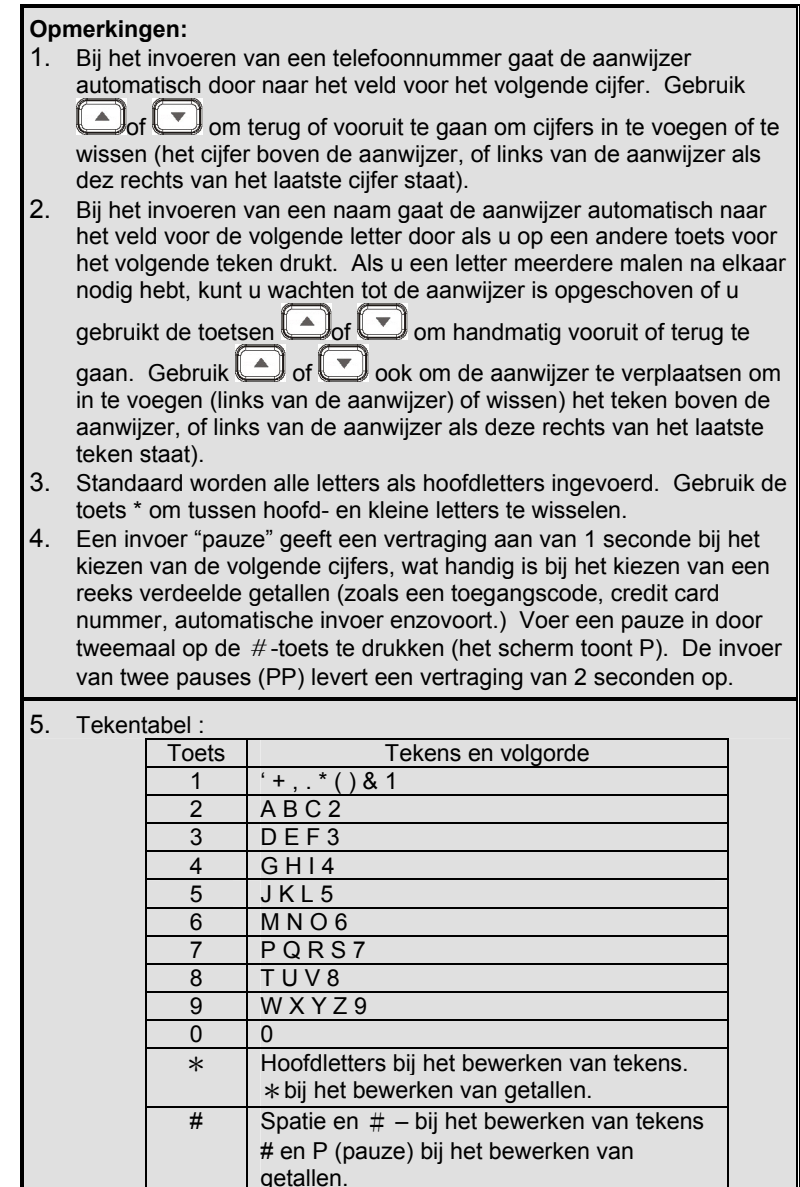

- 4. De ingangen worden alfabetisch gesorteerd en opgeslagen als lijst in oplopende volgorde (A tot Z).
- 5. De eerste regel op het scherm toont de naam en de tweede regel het telefoonnummer. Als het telefoonnummer langer dan 16 tekens is, drukt u op de sneltoets OPTIE (rechts) en selecteert u Optie 3 "Nummer bekijken" om het volledige nummer te zien.
- 6. Een contactpersoon zoeken:
	- a. Druk on  $\Box$  om het telefoonboek te openen.
	- b. Druk op de toets die overeenkomt met het eerste teken van de naam waarnaar u zoekt.
	- c. Als u bijvoorbeeld naar "EnGenius" zoekt, drukt u eenmaal op 3 .
	- d. Druk op  $\Box$  of  $\Box$  om naar de ingang te gaan die u zoekt.

## 7. Een contactpersoon wissen:

a. Druk op  $\Box$  of  $\Box$  of gebruik de alfabetische zoekmethode om de record te zoeken die u wilt wissen of bewerken.

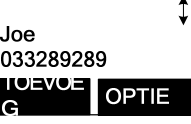

- b. Druk op de sneltoets **OPTIE** links om de menuopties te openen.
- c. Druk op 1 om de geselecteerde contactpersoon te wissen. d. Op het scherm verschijnt "contactpersoon wissen?"

Druk op de sneltoets **JA** om de keuze te bevestigen.

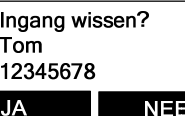

8. Het telefoonboek bewerken:

9. Bellen vanuit het scherm:

a. Druk op  $\Box$  of  $\Box$  of gebruik de alfabetische zoekmetode om de record te zoeken die u wilt wissen of bewerken.

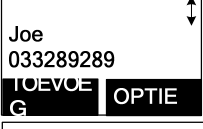

**VERW.** 

- b. Druk op de sneltoets **OPTIE** links om de menuopties Naam? te openen. Hoofdletter=\*
- c. Druk op 2 om de geselecteerde ingang te bewerken.
	-
- a. Druk op  $\left(\frac{\sqrt{N}}{N}\right)$  of  $\left[\frac{N}{N}\right]$  om het weergegeven telefoonnummer of handtoestel te bellen.

10. Het telefoonboek overzetten:

 Om het telefoonboek over te zetten, moeten beide deelnemende partijen eerst als volgt naar de overzetmodus gaan:

- a. Klik OPTIE rechts opgevolgd door  $\overline{5}$  of  $\Box$ of  $\Box$  scrollend wanneer de handset in telefoonboek mode is.
- b. Druk op het verzendende toestel op 1 om naar de verzendmodus te gaan.
	- i. Druk op TX ALLE (links) om het gehele telefoonboek naar het/de andere toestel(len) over te brengen.
	- ii. Of druk op  $\overline{IX}$   $\overline{I}$  (rechts) om één record naar het/de andere toestel(len) over te brengen.
	- iii. Kies het tweecijferige toestel-ID of groeps-ID en selecteer het hele telefoonboek of een ingang om dit over te zetten. Re: "00" betekent alle toestellen
	- iv. Tijdens het overzetten staat "Verzendt" op het scherm met een tweecijferige teller om de nummers aan te geven die klaar staan om over te zetten.
- c. Druk op het ontvangende toestel op 2 om naar de ontvangstmodus te gaan.
	- i. Op het scherm verschijnt "Gereed".
	- ii. Begin met het binnenhalen van het telefoonboek. Op het scherm verschijnt "Telefoonboek ophalen bij nummer # : xx".
	- iii. Bij de ontvangst van elk record klinkt een piep.
	- iv. Een tweecijferig getal op het scherm geeft aan welke nummers op ontvangst wachten.
- Re: Het telefoonboek wordt draadloos overgebracht, door interferentie kunnen nummers gemist worden.

## **Gesprek blokkeren**

1. Blokkeer uitgaande interlokale of internationale oproepen. Blokkeer ook inkomende gesprekken van een buitenlijn of van een ander geregistreerd toestel.

U hebt het wachtwoord nodig om de instelling te wijzigen. Het standaardwachtwoord is 0000.

2. Druk op MENU-4-3 om 'gesprek blokkeren' te openen. Typ het wachtwoord van het toestel, gevolgd door de sneltoets **OK** (links).

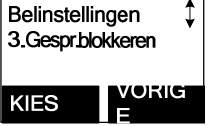

## **Uitgaande gesprekken blokkeren**

1. Druk op de sneltoets **KIES** (links) om "Uitgaand" te blokkeren en bevestig de keuze.

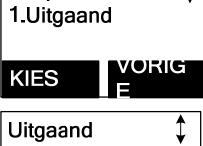

<u> VORIG</u>

VERW

Gespr.blokkeren

**KIES** 

Nummer?

Gespr.blokkeren

**OPTIE** 

 $1212$ 

TOEVOE

2. Gebruik  $\Box$  of  $\Box$  scrollend om te switchen tussen On and Off. Druk op de sneltoets **KIES** om de keuze l uit te bevestigen.

Re:Gesprek blokkeren staat standaard uit.

- 3. De code voor Gesprek blokkeren toevoegen
	- a. Nadat u de optie Gesprek blokkeren hebt ingeschakeld, kunt u de bijbehorende code invoeren.

Druk op de sneltoets TOEVOEG (links) en begin met het invoeren van de code. Druk na invoeren van de code op OPSLAAN (links) om deze op te slaan.

- (1) De code mag maximaal 5 tekens bevatten. Als u bijvoorbeeld alle uitgaande gesprekken naar Rotterdam wilt blokkeren, voert u 010 in als code.
- (2) Als het basisstation is gekoppeld aan een centrale, moet u ook het nummer daarvan toevoegen om de PSTN-toon te verkrijgen.
- b. Druk op de sneltoets **OPTIE** (rechts) om de codes te wissen of bewerken.
- c. U kunt maximaal vijf codes voor het blokkeren van gesprekken invoeren.
- d. Als u alle uitgaande gesprekken wilt blokkeren, typt u "\*\*\*\*\*" (5 "\*"toetsen) gevolgd door OPSLAAN (links) om dit op te slaan, waarna alle

uitgaande gesprekken geblokkeerd worden.

#### **Binnenkomende gesprekken blokkeren**

1. Druk op de sneltoets **KIES** om de keuze voor "Binnenkomend" te bevestigen.

Gespr.blokkeren 2 Inkomend

Druk op  $\Box$  of  $\Box$  om het te blokkeren onderdeel te **KIES** selecteren.

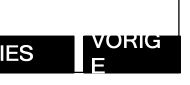

a. Druk op de sneltoets KIES om de keuze voor het ontvangen of blokkeren te bevestigen.

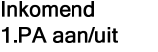

Druk op de sneltoets **WIJZIG** links om de instelling **KIES** in of uit te schakelen.

Re: "Aan" betekent dat oproepen kunnen worden ontvangen van andere toestellen of het basisstation. "Uit" betekent dat de verzending van andere handtoestellen of van het basisstation is uitgeschakeld.

b. Druk op de sneltoets KIES om de keuze voor het ontvangen of blokkeren te bevestigen.

Inkomend 2.Lijn aan/uit

<u>vorig</u>

Druk op de sneltoets WIJZIG links om de instelling **KIES** in of uit te schakelen.

Re: "Aan" betekent dat het mogelijk is om gesprekken te ontvangen van buitenlijnen; "Uit" betekent dat gesprekken van buitenlijnen geblokkeerd zijn.

c, Druk op de sneltoets  $\sqrt{18}$  om de keuze voor het ontvangen of blokkeren van intercom-oproepen te bevestigen.

## Inkomend 3.Int. Aan/uit

**KIES** 

WURICH

Druk op de sneltoets WIJZIG links om de instelling in of uit te schakelen.

Re: "Aan" betekent dat het mogelijk is om intercomoproepen van andere toestellen of het basisstation te ontvangen, "Uit" betekent dat de ontvangst geblokkeerd is.

## **Programmeerbare functieoproep**

- 1. Als het basisstation EP802 achter een centrale is geïnstalleerd, is het mogelijk om een aantal functieoproepen samen met de functiecode van de centrale in het systeem te programmeren.
- 2. U kunt tot 10 van de meest gebruikte functiecodes programmeren.
- 3. De functiecodes een naam geven en invoeren:
	- a. Druk op de sneltoets MENU (rechts) terwijl het toestel in de stand-by modus staat.
	- b. Druk tweemaal op "4" om het menu "Functieoproep" te openen.
	- c. Druk op de sneltoets TOEVOEGEN (links) om een nieuwe functieoproep in te voeren.
	- d. Toets een naam in voor de functieoproep, bijvoorbeeld voor het bewerken van een ingang in het telefoonboek.

Druk op de sneltoets OPSLAAN (links) ter bevestiging.

 e. Voer de code voor de bijbehorende PBX-functie in bijvoorbeeld F  $*$  70. Druk op de sneltoets OPSLAAN (links) ter

bevestiging.

Re: "F" staat voor het flitssignaal.

 f. De eerste functieoproep en de bijbehorende code verschijnen op het scherm.

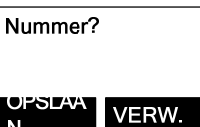

**PRX Overzetten** 

 $F*70$ 

TOEVOE

VERW.

OPTIE

Belinstellingen 4. Functieoproep

**KIES** 

Leea

<u> LOEVOE</u>

Naam functie?  $Hoof$ dletter = \*

WORIG

- g. Druk op de sneltoets OPTIE (rechts) om de geprogrammeerde functieoproep te wissen of bewerken.
- h. Herhaal deze handelingen voor het programmeren van volgende veelgebruikte functieoproepen.
- 4. Een voorgeprogrammeerde functie-oproep tijdens een gesprek gebruiken.

a. Druk op de sneltoets MENU (rechts) terwijl het toestel in de spraakmodus staat.

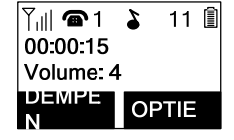

 b. Druk op het bijbehorende cijfer voor de functieoproep die u wilt uitvoeren, bijvoorbeeld op "0" voor de eerste oproep.

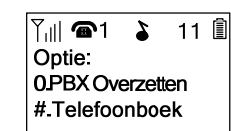

#### **Opmerkingen:**

- 1. Functieoproepen zijn handig als de EP802 met een centrale is verbonden.
- 2. Als u geen functieoproep hebt geprogrammeerd, is alleen "#.Telefoonboek" in het menu OPTIE aanwezig.
- 3. De programmeeroptie van de EP802 werkt mogelijk niet bij alle centrales of toetstelefoonsystemen door de grote verschillen tussen de verschillende systemen.

#### **Nummerweergave**

- 1. Neem contact op met uw telefoonmaatschappij om u op deze functie te abonneren. Het telefoonsysteem ontvangt en toont de nummerweergave die door de telefoonmaatschappij wordt doorgezonden. Deze informatie kan het telefoonnummer van de beller, de naam, datum en tijd omvatten. Dit apparaat kan informatie opslaan van maximaal 50 bellers.
- 2. Op het scherm verschijnen de datum en tijd van het gesprek op de eerste regel, gevolgd door de naam op de tweede en het telefoonnummer op de derde regel. Achter een ongelezen record staat NIEUW achter de eerste regel.
- 3. Tijdens het bekijken van deze gegevens kunt u het nummer kiezen, in het telefoonboek opslaan of verwijderen.

## *De gesprekslog bekijken*

1. Druk op  $\left(\begin{matrix} 0 & 0 \\ 0 & 1 \end{matrix}\right)$  om de gesprekslog te openen. Druk op  $\Box$  of  $\Box$  om door de beschikbare nummers en namen te bladeren.

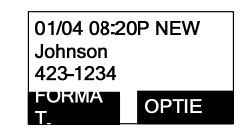

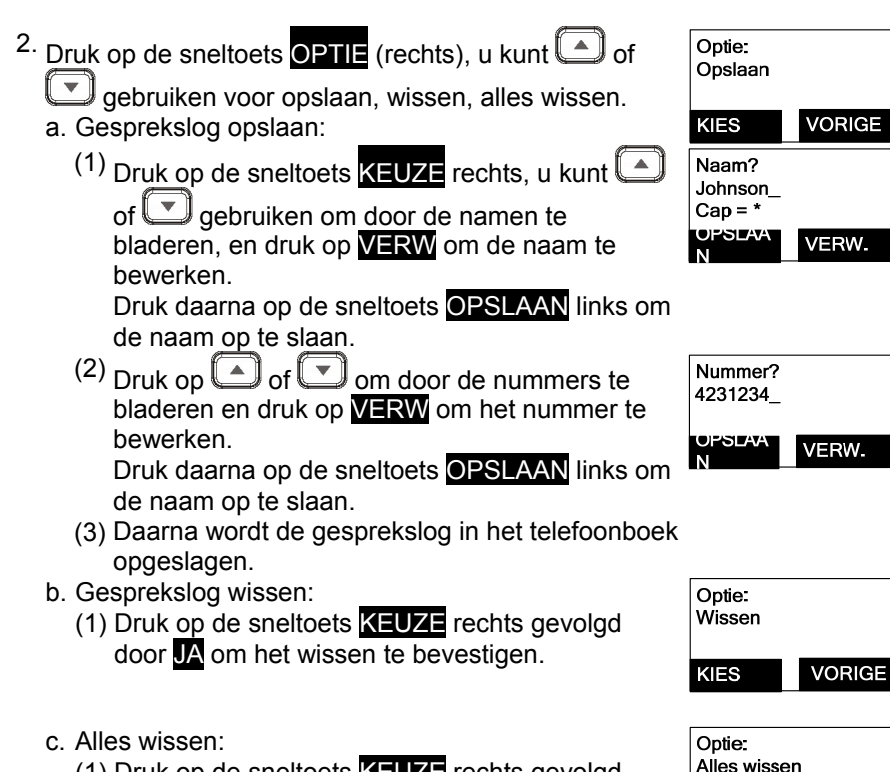

 (1) Druk op de sneltoets KEUZE rechts gevolgd door JA om het wissen van alle nummeweergave-records te bevestigen.

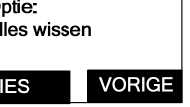

Ιĸ

## *Naar een weergegeven nummer bellen*

- 1. Druk op  $\boxed{\begin{smallmatrix} 6.18\\ \ldots \end{smallmatrix}}$  gebruik  $\boxed{\color{black}\Box}$  of  $\boxed{\color{black}\Box}$  om door de gesprekslog te bladeren.
- 2. Druk voor een weergegeven nummer op  $\left(\frac{\sqrt{2}}{2}\right)$  of  $\left(\frac{\sqrt{2}}{2}\right)$  om dit nummer te bellen.

## **Instellingen voor meerdere basisstations**

De instelling voor meerdere basisstations maakt een uitgebreider dekking of lijncapaciteit mogelijk. Gebruik bij het toevoegen van het tweede, derde of vierde basisstation een van de handtoestellen die op het eerste basisstation is geregistreerd (het toestel met ID 11) en ga als volgt te werk:

1. Druk op de sneltoets MENU (rechts) gevolgd door "7" om de registratiemodus te openen.

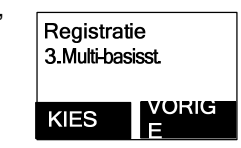

2. Houd de OPROEP-knop op het basisstation drie seconden ingedrukt; het prompt-geluid klinkt en de LED In gebruik knippert.

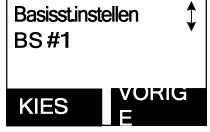

- 3. Druk op het handtoestel op "3" om naar de instellingen voor meerdere basisstations te gaan.
- 4. Selecteer BS #1
- 5. Herhaal de bovenstaande stappen 1 4 om na elkaar het tweede, derde en vierde basisstation toe te voegen.
	- Re: Het ID voor het eerste basisstation is 10, voor het tweede basisstation 20, voor het derde basisstation 30 en voor het vierde basisstation 40.

#### **Opmerkingen:**

- **1.** Als u "Multi-basisstations" voor het eerst instelt, moet u eerst het BS #1 kiesen, en daarna de bovenstaande stappen volgen voor de volgende basisstations.
- **2.** Voor synchronisatiedoeleinden moeten alle handtoestellen opnieuw worden geregistreerd voordat u het multi-basisstation-scenario toepast, ofwel het eerste ID voor een handtoestel met 1x moet u registeren bij BS1, en de rest van de handsets bij de volgende basisstations.
- 3. Na voltooiing van al deze processen is Multi-basisstation voltooid.

## **Gesprekbeheerder**

De optie "Gesprekbeheerder" ondersteunt twee opties:

- 1. De eerste is het instellen van het handtoestel op het ontvangen van binnenkomende gesprekken of het voeren van uitgaande gesprekken (tweewegs intercom, uitzenden en gesprek overzetten zijn toegestaan.) De optie kan worden geselecteerd op de basisstations 1 tot 4. Re: De optie "Gespreksbeheerder" is verborgen als de functie Multibasisstation is uitgeschakeld.
- 2. De andere optie is het instellen van het handtoestel op automatisch of handmatig toegang verkrijgen tot de beschikbare basisstations.

Voor de eerste optie (Abonnement BS):

1. Druk op de sneltoets MENU (rechts) gevolgd door 4 om de modus Gesprekinstellingen te openen. Druk op "6" om Gespreksbeheerder te selecteren. Re: "Gespreksbeheerder" is alleen beschikbaar als de functie Multi-basisstations is ingeschakeld.

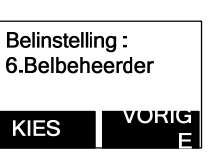

2. Druk op 1 om Abonneren op BS te selecteren. Re:Bij het openen van het submenu van Abonneren op BS worden de beschikbare basisstations weergegeven die reeds geregistreerd zijn.

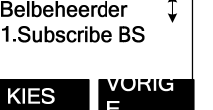

- 3. Druk op  $\Box$  of  $\Box$  om het gewenste basisstation te selecteren (#1~4), druk op de sneltoets WIJZIG (links) om Abonneren op BS in- of uit te schakelen.
- 4. Als Abonneren op BS is ingeschakeld, betekent dit dat het toestel de lijn van het gewenste basisstation kan gebruiken en dus uitgaande gesprekken kan voeren of binnenkomende gesprekken beantwoorden via het gewenste basisstation.

Als Abonneren op BS echter is uitgeschakeld, betekent dit dat het toestel de lijn van het gewenste basisstation niet kan gebruiken en dus geen uitgaande gesprekken kan voeren of binnenkomende gesprekken beantwoorden via het gewenste basisstation.

Voor de tweede optie (BS selecteren):

1. Druk op de sneltoets MENU (rechts) gevolgd door 4 om de modus Gesprekinstellingen te openen. Druk op "6" om Gespreksbeheerder te selecteren.

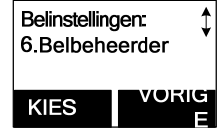

2. Druk op "2" om BS Selecteren in te stellen. Re:DDe standaardinstelling is Uit.

Belbeheerder 2.BS Selection

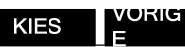

3. Druk op de sneltoets **WIJZIG** (links) om BS selecteren in of uit te schakelen.

Re:Als BS Selecteren is ingeschakeld en u drukt op

 of verschijnen de beschikbare basisstations (lijnen) op het scherm, dus 1, 2, 3, 4. Druk op nummer "1" zodat u toegang krijgt tot basisstation 1 om de lijn te bereiken.

**NB**:**bij een enkel basisstation ontbreekt Gespreksbeheerder in de "Belinstellingen".** 

## **Visuele indicator Bericht wacht (VMWI)**

De optie VMWI ondersteunt het FSK-bericht dat vanaf de telefoonlijn ontvangen wordt; dit activeert een berichtpictogram op het handtoestel en de LED GESPROKEN BERICHT op het basisstation gaat knipperen.

#### **Opmerkingen:**

- 1. Vereist is een abonnement op de voicemail-dienst van de telefoonmaatschappij.
- 2. Als het toestel nog steeds het pictogram toont ook nadat u naar alle berichten hebt geluisterd, kunt u dit uitschakelen door de toets "Nummerweergave" op het toestel ingedrukt te houden.

## **Microfoonsterkte van handtoestel instellen**

Als u het toestel in verschillende omgevingen wilt gebruiken, kunt u de gesprekskwaliteit voor uw gesprekspartner verbeteren door de versterking van de microfoon in het toestel aan de omgeving aan te passen.

- a. Druk op de sneltoets MENU (rechts) terwijl het toestel in de standby modus staat.
	- b. Druk op "5" (Telefooninstellingen), gevolgd door "1" om het menu "Mic. Versterking" te openen.
- C. Druk op  $\Box$  of  $\Box$  om door de opties "Standaard", "Gemiddeld" en "Laag" te bladeren.
- d. Als u het toestel in een stille omgeving gebruikt, zoals een kantoor of vergaderkamer, wordt "Standaard" aanbevolen.

Als u het toestel in een rumoerige omgeving gebruikt, zoals een fabriek of buitenshuis, wordt "Gemiddeld" of "Laag" aanbevolen.

## **Beltoon van headset instellen**

Bij het gebruik van een headset kunt u voorkomen dat u een gesprek mist doordat de bel van de ontvanger in de headset klinkt, door te kiezen of u de bel wilt laten klinken via de luidspreker van het handtoestel of via de ontvanger van de headset.

- a. Druk op de sneltoets **MENU** (rechts) terwijl het toestel in de standby modus staat.
	- b. Druk op "5" (Telefooninstellingen), gevolgd door "9" om het menu "Bel Headset" te openen.
	- c. Selecteer "Aan" om de bel in de headset te laten overgaan; als u "Uit" kiest, klinkt de bel uit de luidspreker van het handtoestel.

## **Babymonitor**

U kunt een handtoestel instellen als "babytoestel" om de bewegingen van een baby of een bejaarde te volgen.

Als u de babymonitor inschakelt, gaat het "babytoestel" automatisch naar de controlemodus via tweeweg-intercom.

Als u bijvoorbeeld toestel A instelt als "babytoestel" en u doet een intercomoproep vanaf toestel B, gaat toestel A automatisch in de controlemodus zonder dat de bel overgaat; u kunt verder alle bewegingen rond toestel A volgen vanaf toestel B.

- a. Druk op de sneltoets **MENU** (rechts) terwijl het toestel in de standby modus staat.
- b. Druk op "4" (Belinstellingen) en vervolgens op "5" om het menu "Babymonitor" te openen.
	- c. Druk op "WIJZIG" om de optie in of uit te schakelen (standaard is Uit).
	- Re: Om storingen te vermijden, zal het toestel tijdens de controle geen binnenkomend gesprek aannemen, alleen de intercom.

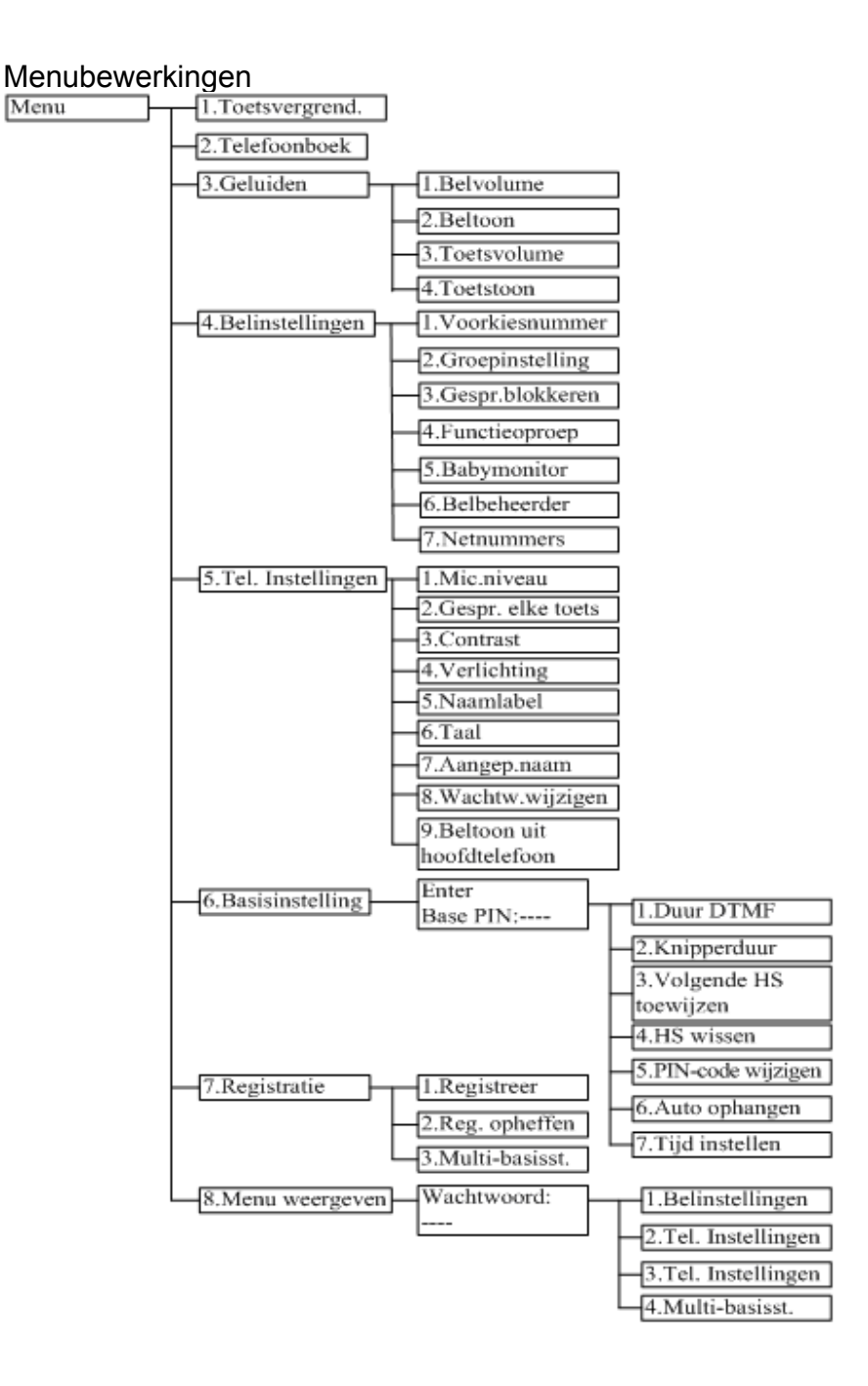

- 1. Druk op de sneltoets MENU (rechts) om het menu te openen terwijl het toestel stand-by staat.
	- Re: U kunt op  $\Box$  of  $\Box$  drukken, gevolgd door de sneltoets KEUZE (links) om het geselecteerde menu te bevestigen. Of druk direct op een nummertoets om het geselecteerde menu te bevestigen. Druk bijvoorbeeld op de sneltoets MENU (rechts) gevolgd door 4 en 1 om het belvolume te selecteren.
- 2. Druk op 1 om Toetsvergrendeling te selecteren (Zie Toetsvergrendeling op pagina 34 ).
- 3. Druk op 2 om records toe te voegen, bewerken en bekijken in het telefoonboek (zie Telefoonboek op pagina 39 ).
- 4. Druk op 3 voor de geluidsinstellingen:
- a. Druk op 1 voor het belvolume:

Twee opties voor het belvolume: Lijn (voor inkomende gesprekken) en Intercom (voor intercomgesprekken). Stel elke optie apart in.

Druk bij het instellen van elke optie op  $\Box$  of  $\Box$  om door 6 opties te bladeren: "Uit", "Laag", "Gemiddeld", "Hoog", "Trillen" en "Trillen en hoog". Druk op de sneltoets **KIES** om de keuze op te slaan. Standaard = Gemiddeld.

b. Druk op 2 om de Beltoon te selecteren:

Twee opties voor de beltoon: Lijn (beltoon voor inkomende gesprekken) en Intercom (beltoon voor intercomgesprekken). Stel elke optie apart in.

- Gebruik  $\Box$  of  $\Box$  om door 8 bellen te bladeren, druk op de sneltoets  $\sqrt{11/2}$  (links) om de keuze op te slaan. Standaard = 1.
- c. Druk op 3 om het toetsvolume bij het indrukken van een toets te selecteren:

Gebruik of of om door 4 opties te bladeren: Uit, Laag, Gemiddeld en Hoog. Druk op de sneltoets KIES om de keuze op te slaan. Standaard = Gemiddeld.

d. Druk op 4 om de Toetstoon te selecteren:

Gebruik  $\Box$  of  $\Box$  om door 4 opties te bladeren: 1, 2, 3 and 4. Druk op de sneltoets KEUZE (links) om de selectie op te slaan. Standaard = 1.

- 5. Druk op 4 voor de belinstellingen:
	- a. Druk op 1 voor het Voorkiesnummer:
		- (1) Druk op  $\Box$  of  $\Box$  om de optie Voorkiesnummer in of uit te schakelen. Standaard = Uit
		- (2) Als de functie is ingeschakeld, wordt op het toestel gevraagd om het voorkiesnummer in te voeren, maximaal 14 tekens.
		- (3) Gebruik de sneltoets Wissen (rechts) om het voorkiesnummer te bewerken.
		- (4) Druk op de sneltoets OPSLAAN om de keuze te bevestigen.
		- (5) Als deze optie is ingeschakeld, verschijnt op het scherm "Voorkiesnummer? Ja of Nee" bij elk uitgaand gesprek vanuit gesprekslogs, het telefoonboek en het kiesdialoogvenster; ook het huidige voorkiesnummer wordt weergegeven. Re: Het voorkiesnummer wordt automatisch aan het gekozen nummer toegevoegd als op JA wordt gedrukt.
		- (6) Deze optie is handig voor toegangscodes, belkaart en bellen via credit cards, enzovoort.
	- b. Druk op 2 voor Groep selecteren: zie Abonnement groep handtoestellen op pagina 37 .
	- c. Druk op 3 om Gesprek blokkeren in te stellen: zie Gesprek blokkeren op pagina 42.
	- d. Druk op 4 om Functieoproep in te stellen: zie Functieoproep op pagina 45.
	- e. Druk op 5 om de Babymonitor in te stellen: zie Babymonitor op pagina 51.
	- f.Druk op 6 voor Belbeheerder: zie Belbeheerder op pagina 49.
	- g. Druk op 7 voor het instellen van het Kengetal: de functie Netnummer maakt het mogelijk om naar andere netnummers te bellen zonder de prefix.
		- (1) Netnummer instellen: Druk op MENU-4-7-1. Voer het netnummer in en druk op OPSLAAN om de selectie te bevestigen.
		- (2) Landnummer instellen: Druk op MENU-4-7-2. Voer de landcode in (3 cijfers) en druk op OPSLAAN om de selectie te bevestigen.
- 6. Druk op 5 voor de telefooninstellingen:
	- a Druk op 1 om de microfoonversterking in te stellen: zie Microfoonversterking op pagina 50.
	- b. Druk op 2 om Gespr. Elke toets in te stellen:

Druk op de sneltoets **WIJZIG** (links) om Aan of Uit te selecteren. De standaardinstelling is "Uit".

- Re: Als de optie is ingeschakeld, kunt u op elke toets drukken (behalve **e** en STIL) om een binnenkomend gesprek te beantwoorden.
- c. Druk op 3 om het LCD-contrast in te stellen:
	- (1) Gebruik  $\Box$  of  $\Box$  om door 8 opties te bladeren. De standaardinstelling is 6.
	- (2) Druk op de sneltoets OPSLAAN om de keuze te bevestigen.
- d. Druk op 4 om de LCD-achtergrondverlichting in te stellen:
	- (1) Druk op  $\Box$  of  $\Box$  om door de opties 1~3 te bladeren (1. 8) seconden 2.Aan 3.Uit). De standaardwaarde is "8 seconden".
	- (2) Druk op de sneltoets OPSLAAN om de keuze te bevestigen.
- e. Druk op 5 om het Naamlabel in te stellen:
	- (1) Druk op de sneltoets WIJZIG (links) om Aan of Uit te selecteren. De standaardinstelling is "Uit".
	- (2) Druk op de sneltoets OPSLAAN om de keuze te bevestigen.
	- Re: Als dit is ingeschakeld, vergelijkt het toestel het nummer van de beller met de records in het telefoonboek; als een overeenkomst is gevonden, verschijnt op het LCD-scherm de naam of de bijnaam in plaats van de informatie voor nummerweergave (hiervoor is de dienst Gesprek in wachtstand met nummerweergave van de telefoonmaatschappij nodig)
- f. Druk op 6 om de Taal in te stellen:
	- (1) Gebruik  $\Box$  of  $\Box$  om door de opties te bladeren (Engels, Spaans, Frans, Italiaans, Duits, Nederlands, Pools, Tsjechisch, Hongaars, Roemeens, Turks).
		- De standaardinstelling is "Engels".
	- (2) Druk op de sneltoets OPSLAAN om de keuze te bevestigen.
	- g. Druk op 7 om de Aangepaste naam in te stellen:
- (1) Gebruik de tekentabel en de methode die voor het Telefoonboek is beschreven om tekens in te voeren.
- (2) Gebruik  $\Box$  of  $\Box$  om de aanwijzer vooruit of terug te verplaatsen om in te voegen (links van de aanwijzer) of wissen) het teken boven de aanwijzer, of links van de aanwijzer als deze rechts van het laatste teken staat).
- (3) Druk op de sneltoets OPSLAAN (links) ter bevestiging.
- Re: Nadat de aangepaste naam is ingevoerd, past de begroeting op het scherm in stand-by modus zich daarop aan.

De standaardgroet is ËP802".

- h. Druk op 8 om het wachtwoord te wijzigen:
	- (1) Voer het oorspronkelijke wachtwoord (4 cijfers) van het handtoestel in en druk op de sneltoets OK (links) als u dit menu opent.
	- (2) Voer het nieuwe wachtwoord in (4 cijfers) en druk op OPSLAAN om het nieuwe wachtwoord te bevestigen.
- i. Druk op 9 om Beltoon van headset in te stellen: Zie Beltoon van headset instellen op pagina 51.
- 7. Druk op 6 voor de instellingen van het basisstation: Als u dit menu opent, moet u eerst de PIN-code voor het basisstation invoeren (4 cijfers).

Re: De PIN-code is voor de instellingen van het basisstation. De standaardcode is 0000.

- a. Druk op 1 om de DTMF-duur in te stellen.
	- (1) Voer de DTMF-duur in (90~200 ms), druk op de sneltoets OK links om de instelling te bevestigen. De standaardduur is 100 ms. Re: Neem contact op met uw handelaar voordat u dit wijzigt. Als de duur niet overeenkomt met die van PSTN of PBX kan dit fouten veroorzaken.
- b. Druk op 2 om de tijd voor de flitstoets in te stellen. De standaardduur is 600 ms.
	- (1) Gebruik  $\Box$  of  $\Box$  om door 9 opties te bladeren (100~900 ms). Of druk de betreffende nummertoets in (1 tot 9).
	- (2) Druk op de sneltoets **KIES** om de keuze op te slaan.
	- Re: De standaardwaarde (600 ms) werkt in de meeste gebieden. Mogelijk werkt de Flash-toets niet als u deze waarde wijzigt. Wijzig dit alleen als u zeker weet dat de nieuwe waarde werkt.
	- c. Druk op 3 om Volgende HS toewijzen in te stellen.
		- (1) Voer het tweecijferige ID van het handtoestel in en druk op OK.
		- (2) Als u een nieuw handtoestel registreert, wijst het basisstation het

vooraf toegewezen ID aan dit toestel toe.

- d. Druk op 4 voor HS wissen
	- (1) Voer het tweecijferige ID van het handtoestel in en druk op OK.
	- (2) Het basisstation wist het ID van het handtoestel uit het systeem.
- e. Druk op <mark>5</mark> om de PIN-code te wijzigen:
	- (1) Voer de nieuwe PIN-code voor het basisstation in en druk op OK.
- Re: De standaard PIN-code is 0000.
- f. Druk op 6 om automatisch ophangen in te stellen:
	- (1) Druk op de sneltoets WIJZIG (links) om Aan of Uit te selecteren. .
	- Re: Als u de optie inschakelt, hangt de EP802 automatisch op als de beller ophangt. Maar deze optie is afhankelijk van het verzenden van een beltoon of bezetsignaal door de PBX of PSTN nadat de beller heeft opgehangen.
- g. Druk op 7 om de tijd voor ondersteuning van DTMF nummerweergave:
	- (1) Druk op de sneltoets OPSLAAN (links) om de ingestelde datum en tijd te bevestigen (zie Tijd instellen op pagina 20).
- 8. Druk op 7 om het handtoestel te registreren, de registratie op te heffen en om Multi-Basisstation in te stellen: Zie Handtoestel registreren op pagina 36 en Multi-basisstation instellen op pagina 48.
- 9. Druk op 8 om de menuweergave in te stellen:

Om het onjuist instellen van belinstellingen (menu-4), telefooninstellingen (menu-5) en instellingen voor het basisstation (menu-6) te voorkomen, kunt u deze menu's verbergen, zodat andere gebruikers van het toestel geen kans krijgen om deze instellingen te wijzigen.

Re: Bij het openen van de menuweergave moet u eerst het wachtwoord invoeren.

- a.Druk op 1 om het menu Belinstellingen al dan niet te verbergen.
	- (1) Druk op de sneltoets WIJZIG (links) om Aan of Uit te selecteren.
- b. Druk op 2 om het menu Telefooninstellingen al dan niet te verbergen.
	- (1) Druk op de sneltoets WIJZIG (links) om Aan of Uit te selecteren.
- c. Druk op 3 om het menu Instellingen basisstation al dan niet te verbergen.
	- (1) Druk op de sneltoets WIJZIG (links) om Aan of Uit te selecteren.
- d. Druk op 4 om het menu Instellingen Multi-basisstation al dan niet te verbergen.
	- (1) Druk op de sneltoets WIJZIG (links) om Aan of Uit te selecteren.
- Re: "Aan" selecteren betekent dat het menu op het scherm getoond wordt. Selecteer "Uit" om het menu te verbergen.

## **Index**

 $\bullet$  A

Abonneren op BS, 49 Actief gesprek, 13 Algemene veiligheidsinformatie, 4  $\cdot$  B Basisstation, 5, 6, 9, 10, 14, 15, 20, 22, 25, 26, 27, 28, 30, 36, 43 Batterij opladen en vervangen, 35 Batterij sparen, 10 Batterij, 5, 7, 10, 24, 26, 27, 35 Batterijvermogen, 13 Bediening basisstation, 27 Bel, 14, 15, 20, 31, 32, 34, 51, 53 Beltoon van headset instellen, 51 Belvolume, 14, 15 Binnenkomende gesprekken blokkeren, 43 BS selecteren, 49 Buitenantenne, 10, 22

 $\bullet$  C Controlelijst onderdelen, 10

- $\bullet$  D Dempen, 17, 33 DND, 15 DTMF-duur, 18, 56 DTMF-toon, 18
- $\bullet$  F Een bericht uitzenden, 30

Een gesprek in de wachtstand plaatsen, 33 Een intercomgesprek ontvangen, 32 Een telefoongesprek ontvangen, 31 Een telefoongesprek voeren, 29 Electrische schok, 4, 5, 6

 $\bullet$  F Flits, 14, 19, 36, 45, 48, 50, 56 Functieoproep, 17, 45, 54 Functies basisstation, 22 Functies handtoestel, 13, 15 Functies lader, 24

#### $\cdot$  G Geheugen, 27 Gesprek blokkeren, 16, 18, 42, 43, 54 Gesprek doorschakelen, 33, 37 Gesprek in wachtstand, 17 Gesprek wacht met nummerweergave, 15, 55 Gesprek wacht, 14, 15 Gespreksbeheerder, 49, 50, 54 Gespreksinstellingen, 16, 18, 20, 37, 49, 50, 51, 54, 57 Gesprekslog bekijken, 46 Gesprekslog, 16, 17, 46, 47 Gespreksmodus, 14, 27, 46 Groepinstelling, 18, 37 Groepkeuzes, 37, 54 Groeps-ID, 15, 30, 38, 42 Groepslidmaatschap handtoestel, 37, 54

#### $\bullet$  H

Handtoestel naar handtoestel gesprek, 30 Handtoestel registratie, 36, 57 Handtoestel-ID, 13, 15, 17, 19, 22, 27, 30, 31, 32, 36, 38, 39, 42, 48, 56 Het spraakvolume van het handtoestel (oorstuk) instellen, 33 Het stemvolume van de Telefoonluidspreker instellen, 33 Hoorapparaat, 4

#### $\bullet$  I

ID basisstation, 48 IDLE-modus, 17, 27, 35 Illustratie basisstation, 21 Illustratie lader, 23 Installatie basisstation, 25 Installatie handtoestel en lader, 26

#### $\bullet$  L

Laadsleuf voor handtoestel, 24 Lijn omkeren, 56 Liinaansluiting, 22 Lithium-Ion (Li-Ion), 7, 10

#### $\bullet$  M

Menu-modus, 27, 53 Menuweergave, 18, 57 Microfoonsterkte van handtoestel instellen, 50 Multi-basisstation instelling, 18, 48, 57

 $\cdot$  N Naamlabel, 15, 55 Naar alle handtoestellen uitzenden, 30 Naar een groep handtoestellen uitzenden, 30 Naar een individueel handtoestel uitzenden, 31 Netnummer/landcode, 19, 54 Niet storen (Stil bellen), 15, 34 Noodoproep, 4 Nummerweergave, 15, 20, 31, 32, 46, 47, 50, 55, 56

 $\bullet$  O Opnieuw kiezen, 16, 31 Oproepen, 14, 16, 18, 31, 44, 49 Oproeptimer, 17

## $\bullet$  P

Pacemaker, 4 PIN-code basisstation, 18, 19, 20 PIN-code wijzigen, 18, 19, 56 Programmeerbare flits, 19 Programmeerbare functieoproep, 17, 45, 46

#### $\cdot$  R

REG, 22, 37, 48 Registratie meerdere handtoestellen, 15 Registratie opheffen, 36 Registratiemodus, 22, 27, 36, 48 Registratiesleutel, 22 REN, 8 Resetknop, 22 RSSI, 13

#### $\cdot$  S

Snelkiezen, 29 Spreken/Flitsen, 14 STIL, 15, 32, 34 Stroomuitval, 5, 9, 25, 26

#### $\bullet$  T

Technische specificaties, 62 Telefoonboek, 14, 16, 17, 39, 45, 46, 47, 53, 55 Telefooninstellingen, 18, 20, 50, 51, 54, 57 Telefoonluidspreker, 14, 30, 31, 33, 48 Tijd instellen, 20

Toetstoon, 17, 53 Toetsvergrendeling, 34, 53 Toetsvolume, 53 Transformator, 25, 26 Triller, 15 Tweecijferige adresindex, 13 Tweerichting/intercom-gesprek, 29 Tweeweg-intercom, 14, 29 Uitgaande gesprekken blokkeren, 43

 $\bullet$  V

Veiligheidsinformatie, 4 Veiligheidsinstructies batterij, 7 Veiligheidsinstructies, 5 Visuele indicator Bericht wacht (VMWI), 50 Waarschuwingsbericht, 24 Wettelijke kennisgevingen, 8

## **Technische specificaties**

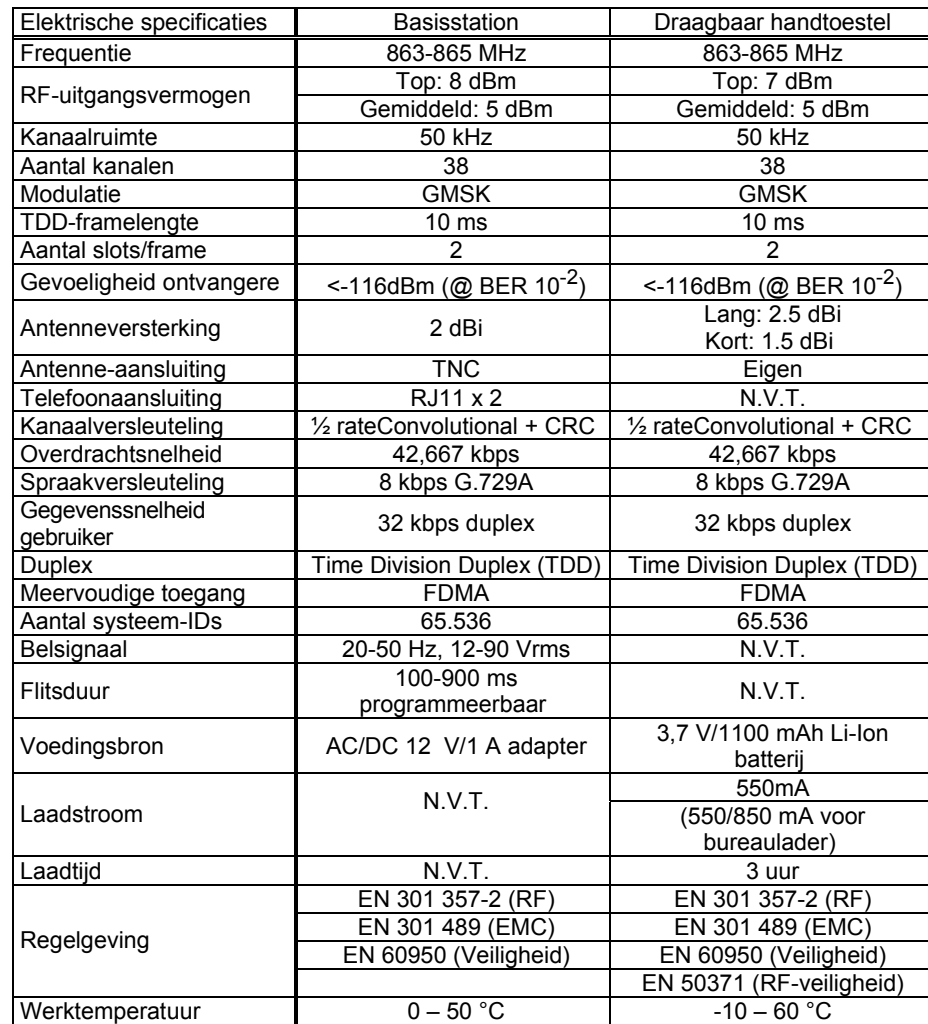

Opmerkingen:

- 1. N.V.T = Niet van toepassing
- 2. De fabrikant behoudt zich het recht voor om de specificatie zonder waarschuwing vooraf te wijzigen.